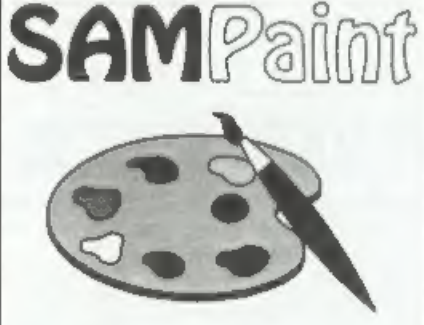

# The ADVANCED Art Package For The SAM Coupé and élite

excellent... very Impressive... brilliant...<br>the best... superb... astonished... quality...<br>real professionalism..." Carol Brooksbank,<br>FORMAT February 1994.

'We could spend page upon page quoting, from Carol's review or listing the features lof SAMPaint,

But the fact is, SAMPaint sells liself. It has<br>every SAM owner talking about it, it even<br>has a lot of 16-bit owners jealous! And who<br>can blame them when we've implemented<br>atmost all the features from their art<br>packages and

"No other art package can be taken seriously after SAMPaint ~ an artist isn't Jan artist without it."

RRP. £24.99 INDUG Members Price £22.50

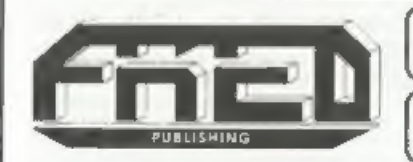

Send payment with order to:- FRED PUBLISHING 40, Roundyhill, Monifieth, Dundee, DDS 4RZ, Tel 0382 535963

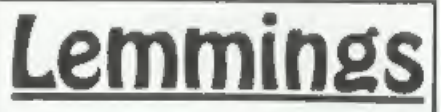

Lemmings is an intriguing game in which<br> you help hordes of otherwise-mindless<br>fereatures - known as Walkers - escape<br>fantastic hostile environments,

Lemmings drop through a trapdoor onto) each screen and, as they're creatures of<br>
very little brain, they need all the help they<br>
can get to survive the dangers that lie<br>
within,

To assist these cuddly, yet suicidally stupid<br>creatures you use your mouse (similar to a)<br>Lemming but it has more buttons) or<br>keyboard to select a skill from the panel of<br>leons at the base of the screen. Once highlighted you then choose a suitable Lemming, from the multitude on screen, to perform the skill. You have a strict time limit in which to get a required percentage.<br>of the little perishers through each level.

A quick brain, the ability to plan ahead and<br>lifetime's dedication to the Save A Lemming Campaign are required to get the right Lemming to perform the right action at the right time. A- forgotten Blocker or a misplaced bridge could spell disaster for every Lemming on screen.

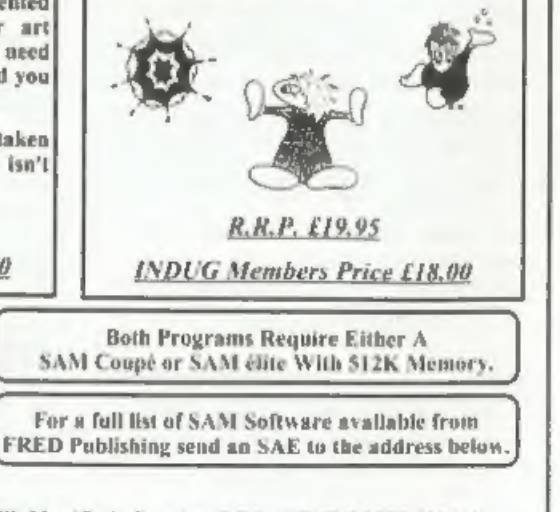

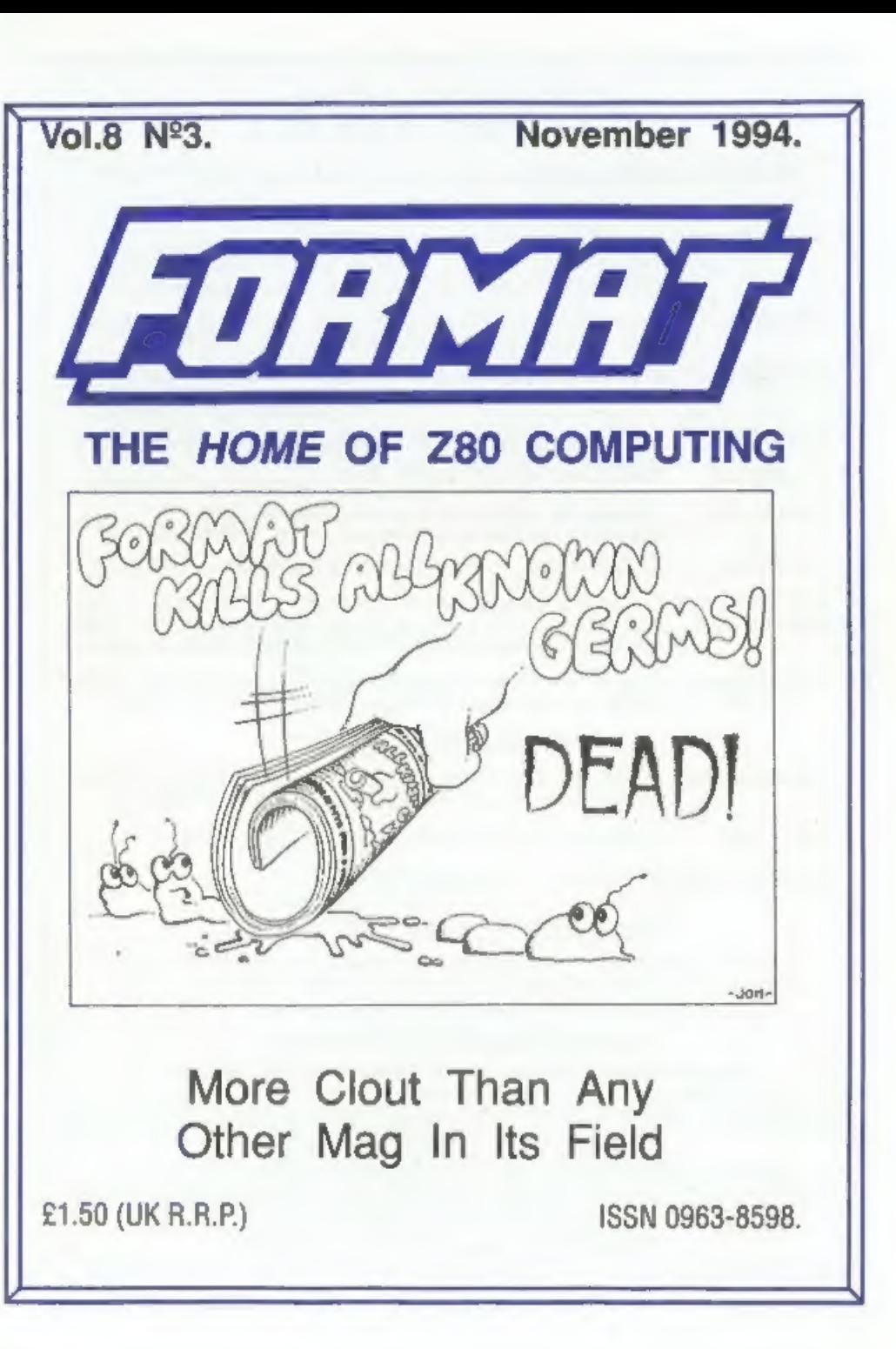

# B.G.SERVICES

64. Roebuck Road. Chessington, Surrey, KT9 1JX. Tel: 081-287-4180.

- **SPECTRUM PRODUCTS**<br>  $+2A \text{ MOD KIT}$  Converts a black  $+2A \text{ into a genuine } +2 \text{ with standard expansion port.}$ <br>
This allows the PLUS D to operate properly. Includes replacement<br>
ROM, FIXER and full fitting instructions  $+$  manual updates. £15.50.
- **THE FIXIT** Converts the +3 and +2a expansion port so that some 48K add-ons will work. Single port version £9.50, double port version £10.50.
- VTX5000 SPECIAL OFFER V23 direct connect modem with viewdata software in ROM. Version for 48K or gray +2 (+2A/+3 users need FIXIT) £10.
- PD TAPE 01 Comms software for VTX5000, VTX711 and RS232s. ONLY £1.50.
- Dr. SCROLL Scrolling software for VTX5000. £4.00.
- MEMBRANES Spectrum 48K (rubber type) keyboard membranes, £6.00.<br>Spectrum+ / 128K keyboard membranes £15.00. While Stocks Last
- +3PDTAPE +3 Utilities. Side 1 +3DOS. Side 2 CP/M files. £7.50,
- THE RITMAN Four classic games on one DISCIPLE/PLUS D disc. Bear Bovver, COLLECTION Combat Zone, Cosmic Debris and Dimension Destructors. ONLY £5.00 Also works with registered version of 280 Spectrum Emulator on IBM.
- The Last Word A full featured word-processor for the Spectrum. Includes many unique \*\* NEW \*\* features. Supplied on tape for easy conversion to disc. ONLY £9.50

# **SAM PRODUCTS**

- PRO-DOS LITE Allows you to run CP/M 2.2 programs on SAM, supplied with full manual on disc and over IMb PD software. Special Trial Offer £12
- THE P.A.W. The Professional Adventure Writing for PRO-DOS. £16.50
- CP/M MANUALS Genuine CP/M 2.2 DR Manuals £6.50

# <sup>o</sup> TURN YOUR PC INTO A SPECTRUM 5

Z80 - New version (V3.0) of the best Spectrum emulator for your IBM compatible, Full Registered version  $\ell 20$ . (version without DISCiPLE/PLUS D emulation  $\ell 15$ ), Upgrades  $\ell 10$  (full)  $\ell 5$  (non-DISCiPLE/PLUD D) to

NEW - Mind Games disc for Z80 users. - NEW<br>Contains Rebelstar, Rebelstar II, Chaos, Nebula, Lasersquad and Booty<br>With instructions on disc. Need Z80 to run (see above) Only £5.

# ¤ RIBBON RE-INKING SERVICE ¤

Star, Citizen and other standard fabric ribbons re-inked for £2 each + return postage.<br>Please allow 28 days for delivery. All prices include UK postage and packing.<br>Overseas customers please add £2 on modems, PRO-DOS and + Please make cheques/postal orders payable to B.G. Services.

electric contract of the contract of the contract of the contract of the contract of the contract of the contract of the contract of the contract of the contract of the contract of the contract of the contract of the contr

# **CONTENTS**

# Vol.8 N°3. November 1994.

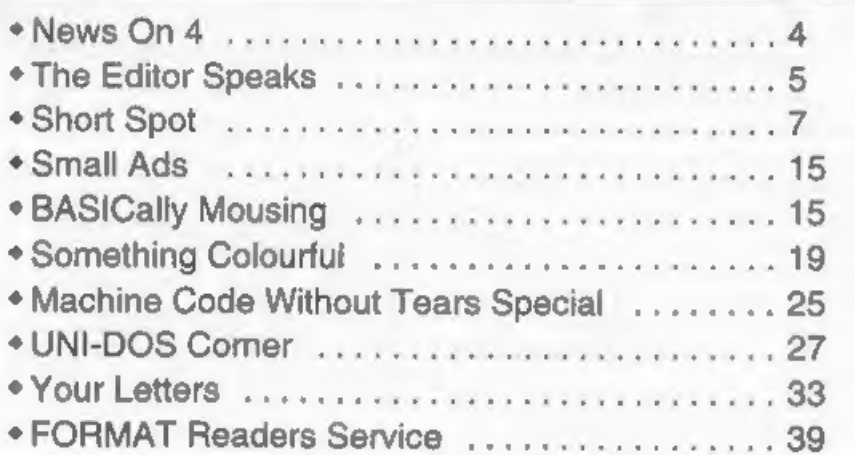

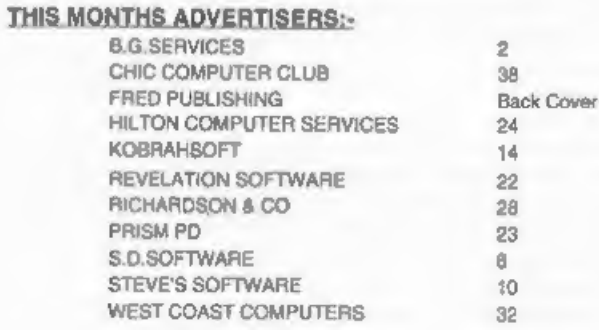

# FORMAT ISSN 0963-8598

© Copyright 1994 FORMAT PUBLICATIONS. All Rights Reserved.<br>No part of this publication may be reproduced, in any form, without the writen competition of the publisher art than any copy program material published herein for

# FORMAT is published by FORMAT PUBLICATIONS. 34, Bourton Road, Gloucester, GL4 OLE, England.

Telephone 01452-412572. Fax 01452-380890.

Printed by D.S.Litho. Gloucester. Talaphone 01452-523198

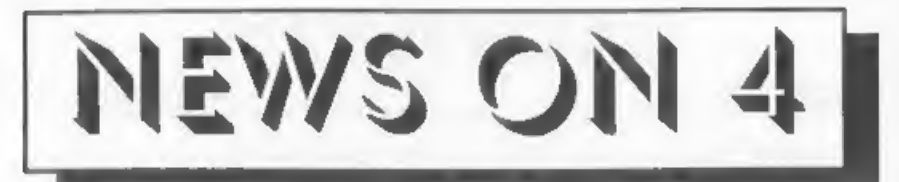

# LEMMINGS REVISITED

Fred Publishing released 'Lemmings - The Later Levels' at the Gloucester show on October 22nd. Following on from their highly acclaimed conversion of the original Lemmings, this new game presents even more fiendishly difficult levels that will keep you hunched over your SAM well into the New Year.

For more details contact Fred on 0382 535963.

### ROADCRAFT TEST UPDATE

Roaderaft, the police drivers' handbook has recently been completely updated. As a result 'Roaderaft Test', the program produced by Flexibase, has also been updated to match.

The first version, running on SAM, was used on the Institute Of Advanced

Motorists stand at the recent NEC Motor<br>Show. Spectrum and IBM PC versions<br>will follow at the end of November.<br>A few questions have been amended to<br>match the new wording, but many others<br>have been changed completely to ref

## GAMES ENQUIRY ENDS

The Monopolies and Mergers Commission has completed its report on the games industry at a cost of over £1

million of tax payers money and nearly<br>10 months of work.<br>The findings of the MMC are now with<br>the Department of Trade and Industry<br>with whom the next steps now depend.<br>The MMC will have reported on whether<br>any type of mon

companies involved (notable Nintendo<br>and Sega) are acting against the public<br>interest in any way.<br>Experts differ on what the MMC's<br>findings will show. There is little doubt<br>that prices for consol games are<br>artificially hig

# 288 AVAILABLE AGAIN

The Z88, the last computer Uncle Clive produced, has been difficult to get hold of for some time. Well, not any more.<br>Bill Richardson has secured extensive stocks of the Z88 and its peripherals and

is now making some good offers.

The Z88 is, for those of you who have<br>not heard of it before, a Z80 based<br>portable computer which runs on<br>batteries or mains and has an LCD<br>display. The machine includes a built-in<br>word processor, spreadsheet, database,<br>ca

Gredita: Bob Bates.<br>
URGENT we need your news. Anything you think other people should know about. Each item printed earns the contributor 3 months extra subscription (please claim when next renewing).

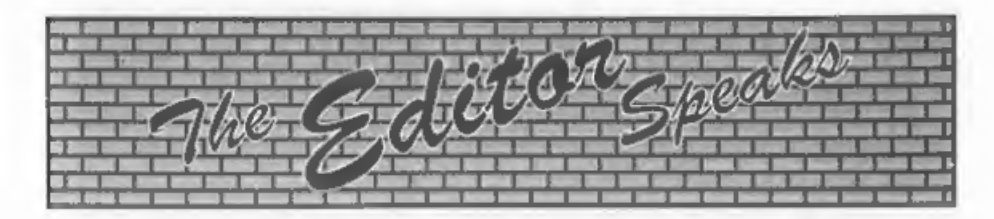

Here we are again, happy as can be, another show behind us and another issue of FORMAT to get to the printers.

The show, on the 22nd October, was not as well attended as the first two, mostly because of the appalling weather forecasts the night before, doom and gloom, rain and more rain. In the end the day started very nice, warm and sunny. Although by mid-day the heavens opened so I suppose in the end the forecasters were right. Still, those who braved the early morning sun as set out for Gloucester were rewarded with slightly less of a crush around the stands and more time to talk to exhibitors.

Lots happened at the show, SD Software were demonstrating their new MIDI package for the Spectrum. Steve's Software has a stand plastered with prints from the new SC\_Word-Pro, all very nicely produced on one of those super Canon ink-jets. Woodpecker had lots of bargain discs and Fred were busy demonstrating and selling the new Lemmings and a rather nice Football Management Game. Revelation also revealed that a new licensed game for SAM is just round the corner.<br>There were a couple of new bits of hardware on show for SAM, However,

until we know if they are to appear commercially it would not be advisable for me to say too much about them. Following the problems with the SAMCO video digitzer I would rather not lead readers up a path that may not have anything at the end.

The next show will be in April, we will give you the date as soon as we have it.

In view of his health problems, Mark Hall of Blue Alpha could not be at the show and so we had West Coast<br>Computers stock on the **FORMAT** stand.<br>There were many people who asked us to pass on best wishes to Mark and several who promised to send get-well cards,

Mark is due to go into hospital in early November for the big operation. It looks certain that it will be well into next year before he is well enough to take up the reins of Blue Alpha again. In the meantime WCC have already made alternative arrangements for building SAM peripherals and will have computer production in hand within the next few weeks. WCC are also trying, in conjunction with us here at FORMAT, to make arrangements for SAM repairs, If you have any problems with your SAM then give us a ring and we will point you in the right direction for repairs.

'The Blue Alpha situation has also caused a major problem for us with the DX1 interface. It now looks unlikely that we will have any for at least another month or so but hopefully we will have

better news next month.<br>Due to the amount of time I've spent<br>on the show and in helping WCC, there<br>has not been time yet to sort out costs and dates on the first books we intend to republish. If everything goes according to plan we should be able to make a firm announcement next month. Sorry to keep you waiting. In the meantime, I would like to hear from you if there is any specific book you would like to get hold of. If the demand is high enough then we will track down the copyright owner and try and get the rights to reprint.

Until next month,

Bob Brenchley, Editor.

# KOBRAHSOFT Spectrum & Sam Coupé Utilities

SAM DICE DISC UTILITY.<br>
Ver. 1.1 compatible with MasterDOS Features READ, BACKUP, RECOVER eraised files/lost data, REPAIR<br>
directories, DISC CHECK, LOCK OUT bad sectors, SEARCH for string, RENAME files, FORMA'T all or just directories, DISC CHECK, LOCK OUT bad sectors, SEARCH for string, RENAME files, FORMAT all or just

SAM Z80 MACHINE CODE COURSE.<br>Learn how to program your SAM Coupé in machine code, FULL course, suitable for all, with an assembler and disassembler, Price:- £20.00, plus £0.74 P&P.

SP7 TAPE TO +3 DISC UTILITY.<br>Transfer Spectrum times to +3 disc. Now comes with a BEGINNER'S manual, an ADVANCED user's mamual<br>and an Encrypter demo tape. Also a superb DISC CATALOGUER. Will now transfer FULL 128K programs

**GINI GAMES HACKER UTILITY.**<br>Shows you how to isolate tha code from any garne with a view to looking for infinite lives, names etc. Also shows<br>you the tricks the professionals use. Provides hours of interest and fun. Comes

DMS +3 DISC MANAGEMENT SYSTEM.<br>NEW version 1.1, now with printout, high capacity formats AND extended directories. Organize all your disc<br>files. LARGE database, FAST search, EASY (0 use, Price:- £14,95, plus £0.45 P&P,

**D.I.C.E. +3 DISC UTILITY.**<br>NEW Version 3.0 with high capacity format, data printout and disassembler, LOCK OUT faulty suctors,<br>RECOVER crased files and much more. Very easy to use "An excellent package", CRASH Oct'88. Pri

SPECTRUM MACHINE CODE COURSE.<br>
FULL course from beginner to advanced level. Applies to ALL Spectrums. Suitable even for the complete<br>
beginner. FREE disassembler and Editor/Ansembler. Price:- £20.00, plus 80.74 P&P.<br>
DB2 +

STILL AVAILABLE:-<br>SD5 Tape to M/D utility; SO5 Tape to Opus utility; MT1 M/D Toolist; SW1 Tape to Wafadrwe utility; CT2<br>Sam Tape utility; SM1 Multiface Suite; SP7 Companion Vol. 2; SC7 tape backup utility - please ring for

MONEY BACK GUARANTEE - BUY WITH CONFIDENCE. UPDATES:- Send old disc, tape etc. Plus % new price for latest version.

Send cheque/P.O. 10:- KOBRAHSOFT, Dept. F, Pleasant View, Hulme Lane,<br>Hulme, Longton, Stoke-on-Trent, Staffs, ST3 5BH.<br>Postage:- U.K. as above, Europe add £1 per item, others add £2 per item. Send SAE (9"x 4") for detailed Hulme, Longton, Stoke-On-Trent, Staffs, S.13-SISH.<br>
U.K. as above, Europe add £1 per item, others add £2 per item. Send SAE (9"x 4") for detain-<br>
POR MORE INFORMATION PLEASE PHONE 0782 305244,

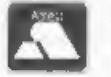

ACCESS and VISA welcome «please phone above number.<br>ACCESS and VISA welcome «please phone above number.

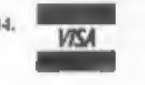

# SHORT · SPO YOUR HINTS, TIPS AND PROGRAMMING IDEAS

### Edited By:- John Wase,

This month's Short Spot starts with an apology. Well, a double apology, actually, Roy Burford of Stourbridge keeps on writing, in spite of the fact that I keep on ignoring him. Indeed, he's sending me a goodly supply of st under any circumstances - just gave garbage. This was a program for a 128k Spectrum, and it was on a normal 3.5" PLUS D disc. All I was doing was transferring it onto a SAM disc along<br>with a miscellaneous selection of other<br>programs. Anyone else had a problem<br>like this, or have I merely suffered an<br>electrical Gremlin? Anyway, this time,<br>I've copied it onto its own

The program below is Lissajous<br>REWRITTEN in SPECTRUM Basic.<br>John Redfern introduced a randomly<br>varying variable E into the program<br>which causes the plot to have more loops<br>by artificially changing the frequency<br>along the y non-integer values cause more loops. Roy's version of Lissajous takes this into account in manual and automatic setting of the variables. It also uses a large<br>upper value of counter loop; draws the<br>curve and has an exit option when the<br>diagram is complete. The display is<br>squared off in a similar way to an<br>oacillograph to give a better prop

- 1 REM Vol.8. Nol. FORMAT. Sep tember 1994. Short Spot. pl 1. Lissajous figures. John Redfern,
- 2 REM Revised to ZX Spectrum+ 128K by B.C.R.Burford 1109 94.
- 10 REM Appears to be based hea vily on Peter Morse etal. T he Century Programming Cour se. Century Publishing. 198 3. p509. "Lissajous".
- 20 REM a is signal frequency o nx axis. b is signal frequ ency on y axis. c is phase angle between a and b
- 30 REM Squared-off display to look like oscillograph.
- 40 INPUT "Manual or Automatic?
- 
- 
- 63 17 m\$="Q" OR m\$="q" THEN ST<br>
07 07 m\$="M" OR m\$="m" THEN GO<br>
70 70<br>
60 IT m\$="A" OR m\$="m" THEN GO<br>
70 70<br>
65 GOTO 40<br>
70 BD<br>
71 INPUT "IMPUT a(Anyl-10 one<br>
dec.pl.) "74<br>
71 INPUT "IMPUT b(Anyl-10 one dec.pl.)"7<br>
73 GO
- 
- 
- 
- 
- 
- 
- 
- 
- 
- 90 CLS : LET 1=2000<br>95 PRINT #0, "Press a key to ex it to inputs:"
- 
- 
- 
- 100 PRINT "x-a ";4;"  $y$ -a ";b;"<br>
Ph. ang.= ";c<br>
105 PLOT 127+80\*SIN (c;, 80<br>
110 FOR f=1 TO 1<br>
220 DRAW 127+80\*SIN (c+a\*PI\*f/1<br>
00)-PEEK 23677,80+80\*SIN (b<br>
\*PI\*f/100)-PEEK 23678 3678 150<br>
150 IF INKEY\$<>"" THEN GOTO 40
- 
- 160 NEXT f
- 

165 GOTO 40<br>I told you that Roy kept on writing, didn't I. Well, another little tip hit my doormat the other day. Roy re-inked someone else's printer ribbon, using his 'Maxiprint' re-inker. I can't do better than quote the rest of the letter verbatim. "I remarked in my letter of return that I was surprised by the glazed appearance of the ribbon material. I quickly got a report back that the ribbon was no better than before my re-inking, and that the owner of the ribbon was singularly unimpressed by the Maxiprint device. It then came to light that this ribbon had previously been re-inked with endorsing ink.

Therefore my advice is, don't cut corners with ribbon re-inking. Use recommended ink, or risk damage to the ribbon and/or print head."

Finally, Roy also thanked me for a<br>Short Spot which still retains some<br>Spectrum interest. Once again, I've used<br>much of my Spectrum material, so do<br>please keep it coming. Many thanks,<br>Roy; Fil come back to you in a few<br>min have to write a program to suit the form of the database program you wanted to<br>convert. ASCII DELINEATED is a<br>common form of storing database records<br>so that they are easily read by different<br>programs. Field information is held<br>between inverted commas with fields

"Format Publications","34 Bourto n Road", "Gloucester", "GL4 OLE",

You poke the codes for all that into memory and poke the next two bytes with 13 and 10. Convert all your records to this form, poke the bytes into memory, and save the resultant code block. Some database programs also store extra information in the file along with the records (number of fields in a record, number of records in the file, etc.), so your conversion program would have to ignore all those, and convert only the actual information from each record.

'Word-processor files must contain only ASCII codes (no printer codes ete.) and be continuous - no end of line markers with each paragraph terminated by CHR\$ 13. 'Wordmaster' files are already in this form, provided you delete any command lines (like >fill) and all printer codes. 'Tasword' files need conversion, to strip out the spaces used to bulk each line out to 64 characters.

Converting files to pure ASCII form is the easy part. The difficulty is that PCs and SAM/Spectrum cannot read each other's discs. SAM users can get PC Suite from SD software that allows you, among other things, to format a disc in PC format on SAM, then save your ASCII files to it, so that a PC word-processor, database, etc., can read in the files just as though they had been created by the PC programs.

Well, it seems that Miles Kinloch is a Master of all trades in word-processing.<br>Again, this is for the Spectrum and users<br>of PCG's DTP pack. Miles writes that<br>there is a problem with the PLUS D<br>when the 'break' key is used to quit<br>during printing. This forces a enter RUN to restart the program, any text files which were present will be lost. 'The problem arises because Wordmaster was never intended to exit to Basic during printing, and is caused: by the way the PLUS D's printing routine handles the Break key, rather than there being any fault in the actual DTP

software. 'There is, however, a way to cure it, which works by diverting the printer channel to make use of command code 57. Here is how to incorporate the fix into the 48k version of Wordmaster:-<br>1, Remove the RUN command from the end of line 100, and change the CLEAR

address in that line to 24718,

2. Add the following lines to the Wordmaster Basic:-

200 FOR n=24720 To 24724: READ d: POKE n,d: NEXT n:Data 20 5,57,208,207,12 300 POKE @11,1: POKE 23749,144: PORE 23750,96: RUN<br>This code represents:-

RST 8 DB 57 RET NC RST A **DB 12** 

If BREAK is pressed, the carry flag will be set on returning from the command<br>code call, and this will invoke a "D<br>BREAK - CONTINUE repeats" error.<br>This error, unlike the  $+D^*$ s "BREAK<br>requested", does not force an exit to<br>Basic, but simply causes a return to t

your Christmas tips for me: | shall need them by about the middle of November!<br>Anyway, next tip on the list concerns the<br>Spectrum and SAM, and is from Maurice<br>Smith of Ipawich, Suffolk. Maurice<br>writes that he had a little problem: to<br>convert an Opentype Spectrum

```
10 CLEAR 31999: LET N=32000 
 20 CLOSE #12: LET SKIP«0,SCRN =0, THECODE=0 
 30 PRINT AT 4,0;"ENTER NAME O 
      F Tasword File to converte d^{\mu}: INPUT a$: PRINT ^{\mu} - ^{\mu} ;
      aš.
 35 PAUSE
80 CLS : OPEN #12;a$ IN<br>90 LET thecode=CODE INKEY$#12<br>100 IF thecode=13 AND skip=0 T
```
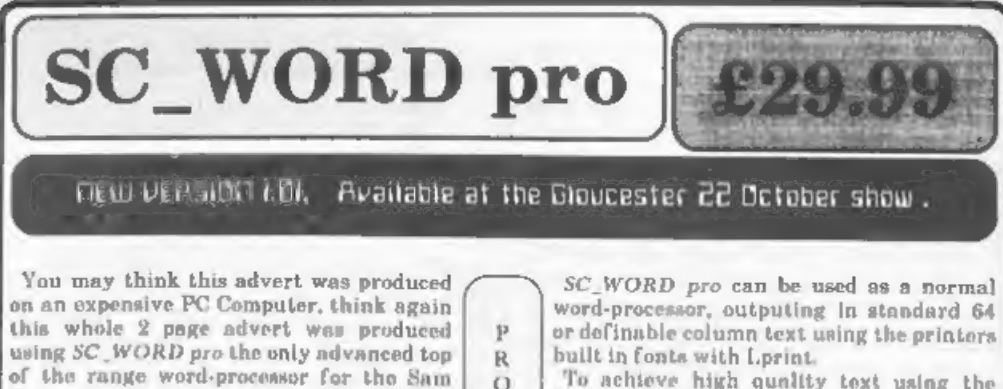

 $\mathbf{E}$ 

 $\Omega$ Ń

 $\overline{S}$  $\overline{O}$  $\mathbf{F}$ Ÿ. W A

Coupe. SC\_WORD pro uses it's own fonts, 8 are provided, others can be added with future font packs, available soon.

There are 11 sizes for each font, which are<br>crisp, sharp and non jagged, with proportional spaced out letters and words,<br>various justifications, the same quality you would expect from more expensive word-processors for the Amiga and PC Computers.

Text can be positioned anywhere to the nearest mm on all sizes of paper, so there is no restrictive 64 column text on A4 paper. No restrictive 32K edit area for your text, @ generous 128K is provided, enough to store up to 32 pages.

The program is so easy to use, there are no control codes to fiddle around with, mouse supported as well as keys, ideal for beginners.

24 Pet Olaf Motror Printer or 360 dol Bubble Jet Printer.

**EYSTEM REQUIREMENTS** 

**UNION NEWSFILM CONTINUES.** 

FONTS SUPPLIED :-

 $SC$  WORD pro can be used as a normal<br>word-processor, outputing in atandard 64<br>or definable column text using the printers<br>built in fonts with Lprint.<br>To achieve high quality text using the<br>Fonts supplied, WORD pro goes in

A high quality bubble jet 48 pin resolution.

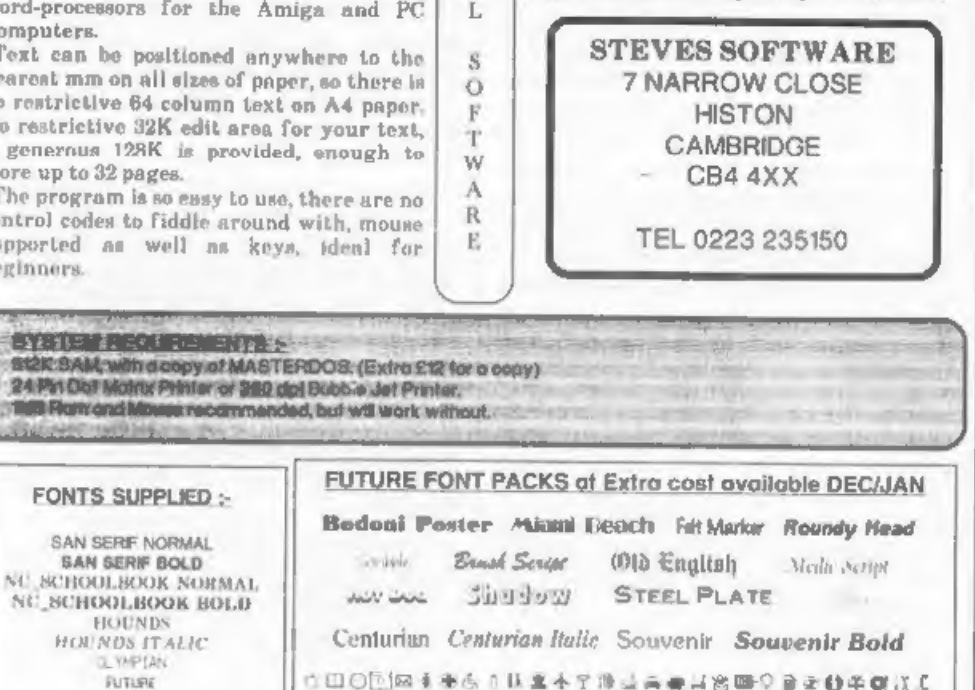

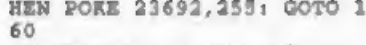

- 
- 
- 
- 
- 
- 
- HEN POKE 23692,255: GOTO 1<br>
60<br>
110 IF thecode=13 AND skip=1 T<br>
HEN GOTO 180<br>
120 IF thecode=10 THEN GOTO 90<br>
130 POKE n, thecode<br>
140 LET skipe0: GOSUB 190<br>
150 LET n=n+1: GOTO 90<br>
160 IF INT (n/64)=n/64 THEN LE<br>
T skip=1
- PEEK n :
- 200 IF scrn=0 THEN PRINT AT  $0$ ,  $0$ ; "wait: "; "address= "; n 210 RETURN
- 1000 CLOSE #12: CLS : PRINT AT 4,0;"Enter name for TW2 fi lo": INPUT ; nm\$
- 1010 SAVE mm\$ CODE 32000, n-3200  $\mathbf{a}$ 9000 DEF PROC bak
- 9010 SAVE OVER "TW3to2" 9020 END PROC

Incidentally, the program is also<br>directly listed into the letter by use of<br>Mike Haines' 'list2t2' routine, the letter<br>being typed with a customised version of<br>Dave Hall's 'Masterscratch', word-<br>processor, derived from 'sc

Kilkenny' mode is mentioned in the Computer Shopper' article, though not, of course, under that name. The values  $x1=112$ ,  $x2=132$  also, in fact, give Kilkenny behaviour, but it takes a long time before this is evident. the letters 'LF'. If the 'Loading Factor'

total is above 200 units for all the devices<br>connected, an external 5v power supply<br>will need to be plugged into the SAMBus<br>via the external power connector, Phone<br>SAMCo for details."<br>Also mentioned are the LF factors for<br>

documentation, there was a clear socket on the gadget. But, a phone call to SAMCo for an appropriate power supply produced nothing - and as far as I know, they never sold a suitable power pack, As I seemed to get a lot of errors when I had

**OUGANDES Fun Siyie GOLDMINE dulution** 

demo aFORONC

the SAMbus connected, and it took up quite a lot of room, I eventually consigned it to the shelf. It's there, still. Does anyone know a specification for a suitable power supply?

Let's stay with SAM now. Ever tried to key in a character set? Robert Brady of Evington, Leicester, has the answer with a little routine called 'grafdo', which KEYINs it.

10 DEF PROC grafdo a,b,1ne,st P 20 DEFAULT stp=10<br>30 LET n=UDG CHRS a<br>40 DO<br>50 KEYIN STRS lne+" POKE "+ST R\$ n+", "+STR\$ PEEK n 60 LET lne=lne+stp 70 LET n=n+1: LOOP UNTIL n=UD  $Q$  CHRS  $(b+1)$ 80 END PROC 1000 REM Written in 1990!<br>1020 REM A - start character<br>1040 REM A - start character<br>1040 REM B - end character<br>1050 REM LNE - Line to start fr<br>1060 REM STP - Line step<br>1070 REM What it does? It KEYIN a the DATA of the UDGs bet ween A&B I think. 1999 REM PS. STP defaults to 10 And just to keep us happy, there's a couple of games to keep us out of mischief in the run-up to Christmas. The first one is 'dice'; as Robert says "A version of the two-dice thing, except that the display's a bit different. It makes the highest one always at the top".

10 MODE 4: CSIZE 8,8 20 DIM a(12)<br>30 LET max=0<br>40 disp<br>50 FOR n=1 70 500000 60 LET AwRND(5)+1, RND (5) +1,

- $C = A + B$
- 70 LET  $a(c)=a(c)+1$
- 80 IF a(c)>max THEN LET max=a  $(c)$
- 90 disp
- 100 PRINT AT 0,0;n
- 110 NEXT n
- 1000 DEF PROC disp

1010 100AL n<br>1020 CLS<br>1030 FOR n=2 TO 12<br>1040 IF NOT max THEN PLOT n\*6.a 1050 IF max THEN DRAW TO n°8.a( 1060 NEXT a<br>1070 END PROC And finally, there's 'Hotcold'. This is a LOCAL n<br>CLS<br>FOR n=2 TO 12<br>IF NOT max THEN PLOT n\*8,a<br>(n): DRAW 8,0<br>IF max THEN DRAW TO n\*8,a(<br>n)/max\*1751 DRAW 8,0<br>NEXT n<br>END PROC version of the Hotcold game for those of you with a SAM mouse. The aim is to move it so that the number says 100. 10 MODE 4: CHIZE 8.8: LET you  $20$  LET  $x=RND(255)$ ,  $y=RND(191)$ <br>30 LET  $xm=XMOUSE$ ,  $yn=YMOUSE$ MODE 4: CHIZE 8, 0: LET yos<br>=-16<br>LET x=RND(255), y=RND(191)<br>LET xm=XMOUSE, ym=YMOUSE<br>IF xm>255 THEN LET ym=255<br>IF ym>191 THEN LET ym=251<br>LET tem=100-INT ((8QR (((A<br>BS xm-x)^2)+((ABS ym-y)^2))<br>/318)\*100)<br>PRINT AT 0,0;tem;" Many thanks, Robert. Finally, I shall end, as I started, with the prolific Roy Burford. His first one's a new version of CATLOAD for the Spectrum, This has previously been published in defective form, since there is a three column screen, and therefore a nominal sixty-three screen-full; a full disc brings up the dreaded 'SCROLL?'. To avoid this, there is now a front/rear catalogue split and also a RAMdisc SAVE for 128k users. 1 REM Vol3-No12. FORMAT. Augu

- REM Vol3-No12. FORMAT. Augu<br>st 1990. Short Spot. p7. Ca<br>tload.<br>REM Revised to 2X Spectrum+<br>126K by B.C.R.Burford 2811<br>126K by B.C.R.Burford 2811<br>92.<br>REM Catalogue display split<br>to avoid scroll exit probl<br>am with full-ish d
- 
- 

load program"''<br>PRINT "Put source disc in d<br>rive:"''<br>PRINT "Drive number of sour<br>ce disc(1 or 2)?(0 to exit)<br>: ";: INPUT d\$: PRINT d\$<br>IF d\$<>"2" THEN GOTO 10<br>LET d="0" THEN STOP<br>LET d="0" THEN STOP<br>LET d="0" THEN STOP<br>PRIN INPUT w\$<br>
IF w\$<>"£" AND w\$<>"r" THEN<br>
GOTO 22<br>
IF w\$="f" THEN LET b=1: LET<br>
e=40: GOTO 30<br>
LET b=41: LET e=80<br>
LET e==3: LET bat=0: LET k<br>ey=0: PAPER 0: BORDER 0: PE<br>N 7: CLS<br>PRINT #1; AT 0,0; INVERSE 1<br>
PLUS D Loader<br>
1 60 GOSUB 1000: LET bat=0<br>70 PRINT #1; AT 0,0;"Move curs<br>or over number required"""(<br>blank to abort) press ENTER PAUSE 20<br>
PRINT AT sor,11\*bat; OVER 1<br>
; FLASH 1;"<br>
LET key-CODE INKEY\$<br>
IT key THEN PRINT AT sor,11<br>
?bat; OVER 1; FLASH 0;"<br>
LET sor=sor+((key=54 OR key<br>
=10) AND sor<31)-((key=55 OR key=11) AND sor<31)-((key=55 OR key=3 220 FOR s=t TO t+1  $230$  LET  $sS = SCREEN$(sor,s)$ <br> $232$  LET  $1$=1$+s$$ 240 NEXT a 260 LET key=0<br>
270 PAUSE 50: RETURN<br>
1000 REM List of Basic files, Au<br>
torun Code files and Snapsh<br>
ot files<br>
1010 GOSUB 1070: PRINT AT 3,0;<br>
1015 LET mi=m1+256\*(b-1)<br>
1020 FOR p=b T0 e: IP PEEK ml=1<br>
OR PEEK ml=5 OR (m1=

19)<br/><>85535 AND PEEK (m1+210)<br>
)+256°PEEK (m1+219)<>0) AND PEEK m1<>0 THEN PRINT TAB<br>
hat; (" " AND p<10); p; " ";<br>
POR m=1 TO 7: PRINT CREA<br>
EK (m1+n); NEXT n: LET bat<br>
=bat+11; IF bat>22 THEN LET<br>
bat=0<br>
LET m1=m1+2 1030 LET ml=m1+256: NEXT p: PRIN 1040 **NETURN**<br>1070 REM Reading Catalogue<br>1080 LET ==30000: FOR t=0 TO 3: FOR sal TO 10: LOAD @d.t.s. m: LET m=m+512: NEXT s: NEX T t IF PERK 30009>32 THEM LET c<br>\$=CHR\$ PERK 30008+CHR\$ PERK<br>30009<br>IF PERK 30009=32 THEM LET c<br>\$=d\$ 7009=32 THEM LET c<br>IF w\$="f" THEM PRINT "Front<br>half of gat, drive No "/d;<br>GOTO 1140<br>PRINT "Rear half of gat, dr<br>DORDER 7: PAPER 1100 IF PEEK 30009>32 THEM LET C 1110 IF PE2K 30009-32 THEN LET O 1130 IF wS-"f" THEN PRINT "Front 1135 PRINT "Rear half of gat, dr 1140 LET bat=0; LET m1=30000; RE 1200 BORDER 7: PAPER 7: PEN 0: C 1201 PRINT "Save to 128K RAM dis 1202 INPUT GS: PRINT GS: IF GS<> 1204 IF q\$="n" THEN GOTO 1208<br>1205 PRINT '"Saving CATLOAD to R AK disk as"''" "C"":": SAVE I"C" 1206 PRINT ''"Press any key:": P **AUSE 0** 1208 IF 1\$=" " THEN CLS : GOTO 写 1210 PRINT AT 10,0;"Press any ke y to Load p";1\$ PRINT !"<br>
x message"'" followi<br>
ng load." end load."<br>
1220 PAUSE 0<br>
1225 BORDER 7: PAPER 7: PEN 0 1215 PRINT ''" 1220 PAUSE 0<br>1225 BORDER 7: PAPE:<br>1230 LOAD p(VAL 18) You know; the trouble with life is that<br>it's like a set of steps: no sooner have I finished one Short Spot than it's time to start another; forever onward and upward. Let's end with a little snippet from Roy to illustrate this!

- 1 REM Optical illusions.<br>
2 REM Data derived for ZX Spectrum- 128R by B.C.R.Burfor<br>
d. source not known, circa<br>
1980.<br>
90 PRINT \$0; AT 0,0;" Optical<br>
100 READ a,b,c<br>
100 READ a,b,c<br>
110 IF a>255 THEN GOTO 180<br>
120 IF a>1 190 PRINT #0; AT  $1.0$ ; " Press a  $7, 0, 1, 0, -6, 1, 7, 0, 1, 0, -6, 1,$  $7, 0, 1, 0, -6, 1, 7, 0, 1, 0, -6$ 310 DATA 0, 34, 138, 1, 0, -6, 1, 7, 0,  $1, 0, -6, 1, 7, 0, 1, 0, -6, 1, 7, 0, 1$  $, 0, -6, 1, 7, 0, 1, 0, -6, 1, 7, 0, 1,$  $0, -6, 1, 7, 0, 1, 0, -6, 1, 7, 0, 1, 0$  $1 - 6, 1, 7, 0, 1, 0, -6, 1, 7, 0, 1, 0,$  $-6, 1, 7, 0, 1, 0, -6, 1, 7, 0, 1, 0, -$ 21, 117, 1, 20, 15, 0, 21, 111, 1, 2<br>
0, 15, 0, 28, 111, 1, 20, 15, 0, 28,<br>
105, 1, 20, 15, 0, 35, 105, 1, 20, 1<br>
5, 0, 35, 99, 1, 20, 15, 0, 42, 99, 1<br>
20, 15<br>
320 DATA 0, 42, 99, 1, 20, 15, 0, 43, 99, 1<br>
56, 97, 1, 20, 1 340 DATA 1,-8,5,1,0,-3,1,-8,5,2
- 

- , 0, -3, 1, -8, 5, 1, 0, -3, 1, -8, 5, 1, -9, 5, 1, 0, -3, 1, -9, 5, 1, 0, -3, 1, -9, 5, 1, 0, -3, 1, -9, 5, 1, 0, -3, 1, -7, -5, 1, 0, 3, 1, -7, -5, 1, 0, 3, 1, -7, -5, 1, 0, 3, 1, -7, -5, 1, 0, 3, 1, -7, -5, 1, 0, 3, 1,
- 

And that's really really absolutely and definitely all for now. If you want some respectable Christmas tips, get thinking; you've only a few days after November's issue hits the streets before I will have to send in December's copy, so GET TYPING NOW, and address the Short Spots to:-

> John Wase, Green Leys Cottage,<br>Bishampton,<br>Pershore,<br>Wores,<br>WR10 2LX.

> > See you next month,

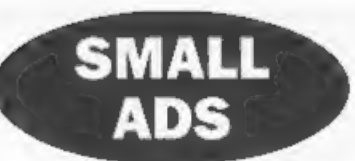

RELUCTENT SALE SAM Coupé 512K ROM 3.<br>Good working order to go to a good home. With<br>single drive, Cardcage, External drive interface,<br>External 3<sup>14</sup> drive, SAM Tech manual, Complete<br>set FORMAT, MasterDos/Basic, Campion, The

WANTED To buy or borrow. DISCIPLE. Good price paid for working item, urgently required to transfer progs from Microdrive to disc. Phone anytime George Munro 071 722 1620,

WANTED Kempston moune, DISCIPLE/PLUS D<br>version with software. Video Digitizer package.<br>Any IF2 ROMs. Any advice on setting up MIDI<br>system. I'm prepared to be fairly generous for the<br>above hardware. Contact B.Downsland, 26

SHINWA CPA 80+ printer £60. Full size pro keyboard with Spectrum  $48K \cdot £25$ . Opus disc<br>drive £20. SC\_Autoboot for SAM (NEW) £10,<br>DKTronics keyboard £15, Microdives (2) + carts.<br>Many games + utilities for Spectrum, Also SAM<br>utilities ie. Secretary, PFS, etc. All m

FOR SALE For a copy of my detailed index to Vols1-7 of FORMAT, send £2 to P.Garrick, 27 Macers Lane, Wormley, Herts, EN10 6EQ.

FOR SALE SAM Coupé with dise drive. Many extras, too.much to list, Boxed. Call Ron on 0734 697264 for details,

CONTACTS I want to contact other Spectrum users. Help! I'm lonely and desperate. My address is Di Donna Roberto, Via C.Marocchetti 11/F, Rome, 00125, ITALY.

2.x SPECTRUM<sup>§</sup> kits for sale plus software.<br>Centact Peter on 0529 306372 evenings for details.

WANTED RAM Music Machine package for Spectrum+2, Will pay £20. Phone Justin on (041-776-2613 after 4pm)

**BOOKS FOR SALE** Spectrum ROM<br>Disaseembly (Melbourne) £10. Practical<br>Spectrum Machine Code For Beginners (S.Webb)<br>£1.50. Art Of Programming Spectrum (M.James)<br>£1. Further Programming Spectrum (Shiva)<br>£1.50. Tel Clive on 02

FOR SALE TASWORD 2 and OUTWRITE (v2) for SAM, £8 each or £15 the pair. Prices include P&P. Phone Alan Cox on 0994 231112.

FOR SALE SAM Coupé 1.5mb RAM. Sambus, External drive interface, Mouse, Approx 300 discs in bozes, Tsch manual, Hardware kit, leads, Spare PSU, Style Writer, E-Tracker, SAM Paint, Ganesemanter, MasterDoe/Basic, Sphera, Lemm

FOR SALE SAM 512K with 2 drives. External drive interface. Fhillips CM8833 Colour Monitor, Joy Stick, MasterDos/Basic, Prince Of Persia, Klax, Wop Gamma, Quizball, Sphera, Futureball, SAM Strikes Out, Fipe Mania, DoT Earth

FOR SALE PLUS 3 Spectrum £45 including many books and software.. 3 inch dise - 1 to 9 at £1.50 each - 10 or more £1.25 each (I have about 180 discs), Contact Martin Wilson on 0935 25914,

**FOR SALE** Spectrum +2. Includes DISCiPLE<br>interface, MGT 314" Lifetime drive, Multiface<br>128, Marshall Cavendish "INPUT" magu 1 to 52<br>(in binders), Modula 2, Pascal book, Speccy magu<br>(SU, YS, ZX Computing etc - some early i

### YOUR ADVERTS

Selling, Buying, Pen Friends, etc. Any PRIVATE advert, subject to acceptance, will be printed FREE in the next available issue. Any software sold MUST be original. The publishers will not be held, in any way, responsible for the adverta in this column.

Due to shortage of space, if your advert remains unpublished after two months then please send it in again. Trade advertisers contact the oublisher for rates.

# **SAM GAMES AVAILABLE FROM REVELATION**

### 'SOPHISTRY

Our new licenced game. Originally produced for the Spectrum by CRL, and now brilliantly 'converted for SAM, Sophistry is a game that is I big, perplexing, colourful, frustrating, musical, even has the Spectrum version built in so you can take a trip down memory lane).

# £9-95 (£8-95 to INDUG members)

**PRINCE OF PERSIA**<br>The classic game of sword-fighting and adventure that has you racing to save the beautiful princess from her fate at the hands of<br>the evil Vizier. Superb animation, hundreds of Tooms to explore, a real challenge for any games player. Original priced at £14.95 now re-released by popular demand and at a price that no-one can miss.

£9-95 (£8-95 to INDUG members)

**19-95 (E8-95 to INDUG members)**<br> **LEGEND OF ESHAN**<br>
A graphic game of strategy and adventure<br>
taking you into a vast world of demons and<br>
war-lords. This is *not* an arcade game, this is<br> *not* an adventure, this is some MORE NEW GAMES COMING SOON

 $\heartsuit$  A Super-Fast 'Boulder Dash' game with FAST Full Screen Scrolling - 99 Levels all with super graphics and mega music.  $\heartsuit$ <br>**19-95 (£8-95 to INDUG members)** 

WOP GAMMA

# **REVELATION FOR THE VERY BEST IN SERIOUS SOFTWARE**

>THE SECRETARY - The most advanced >THE SECRETARY - The most advanced > CAMPION - THE SPREADSHEET, versions for word-processor for SAM, powerful, versaltle and both SAM and Spectrum (DISCIPLE or PLUS D), easy to use, NEW Version 1.5 Available Now - Featurin

SAM assembler - a must for anyone starting with S1/12/94 E19-95 (normal price E29.95)<br>
machine code - SPECIAL OFFER PRICE until 131/12/94 E19-95 (normal price E29.95)<br>
191/12/94 E19.95 (normal price E29.95)<br>
193/1/12/94 E1

pages, with lots of examples) SAM version needs

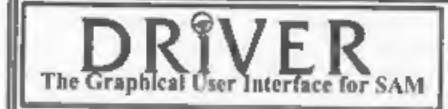

**EXECUTE:**<br>
The Graphleal User Interface for SAM<br>
Should be without one) or Keyboard. It provides a<br>
Comes complete with many built-in utilities and ready to run applications. Nents, Pointes<br>
system that puls you in full

Software / Revelation Software, P.O.Box 114, Exeter, Devon, EX4 1YY.

BA SICally Mousing...

# Or Better Ways To Use A SAM Mouse In Basic

By:- David Finch,

One area that has not been covered before in **FORMAT** is how to use the SAM Mouse within your own programs.

T have also used my mouse lots in various programs - including some of my own creations. I am about to show you how easy it is to do s0...

Beginners following my BASICally Speaking series may like to read and learn from this article, but don't worry if you get confused. Speccy owners, sorry but this is SAM mouse only. The program will move a pointer about

the screen and return to your program when a button is pressed, telling you exactly when on the screen the pointer was, and which button was used. So first we need a pointer.

10 DEF PROC drawarrow 20 DRAW 8.0 30 DRAW  $-2, -2$ 40 DRAW 3.-3 50 DRAW  $-4, -4$ 60 DRAW -3.3  $70$  DRAW  $-2, -2$ 80 DRAW 0.8 90 END PROC

Type:-

PLOT 128,97: drawarrow to see the arrow.

My first thought was to GRAB this,<br>along with a mask, and save it to disc to<br>load when the program runs. (Beginners,<br>don't worry about this, it will become<br>clear in a few months time). However,<br>there is no point since you

to disc.<br>You can't do anything in Basic with the<br>mouse until you have loaded the mouse<br>driver code from the disc you got in your<br>mouse package. It is called "mdriver"<br>and needs to be on any disc that you may<br>use these proc

the arrow and its mask, and grab them.

For tidiness, I have hidden this drawing<br>in SCREEN 2, so that it is not seen.<br>Opening screens makes them available<br>in memory, closing makes them<br>unavailable again. Note that I have<br>CLOSEd screen 2 before I open it<br>because

be merged into any other program.

RENUM 10 TO LINE 64160 'This command places the program so far in the correct place.

```
'Now type in the following:- 
64000 DEP PROC SetUpMouse<br>64010 LOAD "mdriver" CODE<br>64020 SCREEN 1<br>64030 CLOSE SCREEN 2: OPEN SCREE<br>N 2,4: DISPLAY 1: SCREEN 2<br>64040 PAPER 0: PEN 15: CLS<br>64050 DIM arrows(3,53)<br>64050 DIM arrows(3,53)<br>64060 LET yos-18<br>64060
```
'This procedure need only be run once at the start of any program that uses the mouse procedure, which is the procedure that you are about to type in.

It is based on two loops, one inside the other. The inner loop finds out the position of the mouse and whether a button has been pressed. If nothing has changed then it keeps looping. This prevents the arrow from flickering.<br>'The outer loop GRABs the background and places the arrow sprite on the

screen. When the mouse is moved or pressed it replaces the background and loops if there wasn't a button press (when it loops it redraws the arrow). When a button has been pressed it makes x be the x co-ordinate of the pointer position, and y the y coordinate. 'The variable btn is 1 if the left button was pressed, 3 for the right, 4 for both.

A nice feature is that, when you call the procedure again, the pointer will be where you left it. If you want it elsewhere, simply change msx and msy. So type it in...

64250 DEF PROC mouse<br>64260 DEFAULT max=128,msy=96 64270 DPOKE 23446, msx<br>64280 DPOKE 23448, msy

- 64290 DO<br>
64300 GRAB arrow\$(3), max.may, 10,<br>
64310 GRAB arrow\$(3), max.may, 10,<br>
64310 PUT max.may, arrow\$(1), arro<br>
64320 DO<br>
64330 LET newx=XMOUSE, newy=YMOUS<br>
E<br>
64340 LET btn=(1 AND BUTTON 1)+(<br>
3 AND BUTTON 3)<br>
6435
- 
- 

You may like to save all this to disc!<br>To show you how easy it is to use these<br>procedures, here is a program that draws<br>on screen. Press the left button to plot a<br>point, the right button draws a line from<br>the last point pl together clear the screen.

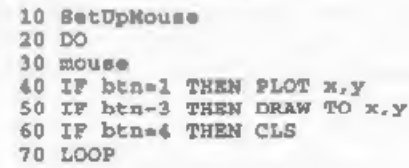

If you were programming these seven<br>lines from scratch you would merge your<br>mouse procedures into this program. You<br>must ensure that a disc containing the<br>mouse driver is in the drive.<br>You can design icons in FLASH!,<br>GRAB

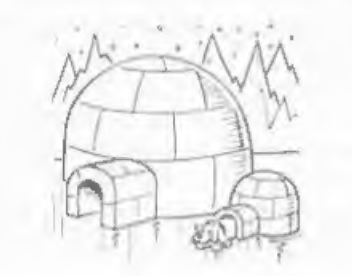

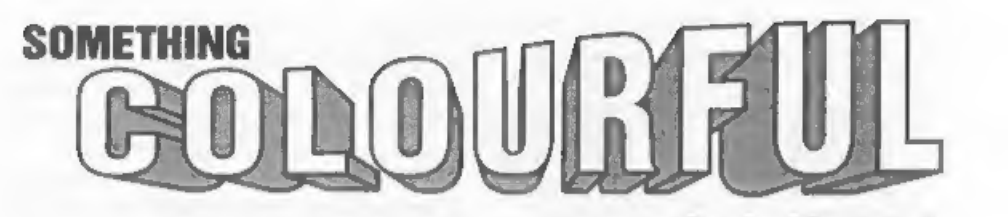

By:- Carol Brooksbank.

This month we shall adapt the<br>monochrome shaded screen dump, from<br>last months article, to print in colours<br>with a colour printer. We shall still be<br>using shading patterns, to distinguish<br>between the BRIGHT 0 and BRIGHT 1<br>f

passes in different colours, To print purple, for instance, a red and a blue pass are made. Overprinting soon causes the ribbon colours to become muddy, especially if the darker colour is printed first, because on the second pass some of

the previous colour is rubbed from the Paper onto the ribbon. You can make the ribbon last longer by making sure that the lighter colour is always printed first, but unfortunately the printer itself does not always do this. My printer, for instance, does the blue pass before the yellow when set to print in green. So we are not going to use the printer's green and purple settings. We shall make sure that the printing is alw order yellow, red, blue, black and use our shading tables to achieve the mixed colours.

There will have to be eight shading tables, for the BRIGHT 0 and BRIGHT 1 versions of each of the four ribbon colours. The tables will be constructed exactly as last month's tables were, except that bits will only be set in the colour columns for any colours in which that colour pass is involved. Yellow, for instance, will be involved only in printing yellow and green, so pattern bits will be set in those columns and all the other columns will contain only zeros, Fig. 1 shows the pattern tables for the four colour passes. Only blue has bits set in four columns because it is involved in blue, green, cyan and magenta. Black is involved in white BRIGHT 0, but in the BRIGHT 1 table only the black column is set.

So where a monochrome dump makes 'one pass per line of the dump, a colour dump must make four, one for each colour, using different shading tables

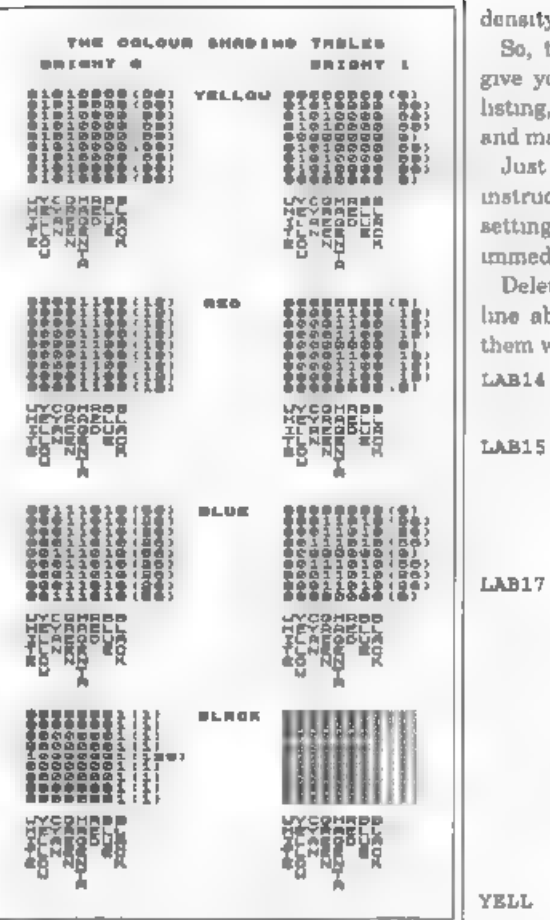

codes for each pass, Between each pass of paper again, and after the fourth we must send a carriage return without colour we must send both carriage return and sending the correct colour selection a linefeed so we print over the same line and linefeed to move on.

'There must also be provision for a rather thin, pale dump useful only for a varying the number of passes per colour. draft copy. Unless your ribbon is very One pass, even with a new ribbon, gives old, three passes gives a good colour

density<br>
So, to the listing I am only going to<br>
give you the changes from last month's<br>
listing, so load that into your assembler<br>
and make the following alterations:-<br>
Just below the label START: Delete the<br>
instructions

DINZ LAB1é AND (EL) PUSH BC PUSH HL LD A,4 LD (COLPLAG),A ;set up the number of colou  $T$  DASSES LAB17 PUSH EL ; save start of<br>
line we are on<br>
LD A, (COLFLAG) ;check<br>
which colour we are<br>
on and call appropri<br>
subroutine CP<sub>4</sub> JR Z.YELL  $CP<sub>3</sub>$ JR Z.RD  $CP-2$ **JR Z.BLU** CALL BLACK JR LAB16 CALL YELLOW JR LAB16 CALL RED JR LAB16 BLU CALL BLUE<br>LAB16 LD B, 2 ;number of pass<br>es for each colour -<br>higher number darke<br>ns printout PUSH BC raave number o f basses left to do PUSH HL jsave start of row we are on LD A, 27 ;sand codes fo<br>rx ESC<br>RST 16<br>RST 16<br>LD A,4 ;graphics ESC "

```
*" 4 (can be 5 if yo<br>
ur printer supports<br>
ESC "#* 5)<br>
RST 16<br>
LD A, 64 ;bit image dat<br>
a for<br>
RST 16<br>
LD B, 24 ;counter for n<br>
umber of character s<br>
quares in a screen c<br>
olumn<br>
olumn
```
These lines are the section which<br>checks which colour pass we are doing -<br>using a counter, COLFLAG - and calls up<br>the appropriate colour subroutine to<br>bring in the correct shading tables and<br>send the colour selection codes

replace them with the following:

LAB10 POP BC DUNZ LAB11<br>
LD A,27 jest linefeed<br>
to nil (0/216inch)<br>RST 16<br>
RST 16<br>
LD A,0 ;change to 1 fo<br>
r printers which do<br>
sot allow linefeed o<br>
f 0/216in<br>RST 16<br>
RST 16 send a carria<br>
LD A,13 ;send a carria<br>
que return at end of each pass. RST 16 POP HL (fetch start of line POP BC .fatch number o f passes per colour DEC: B JP NZ, LABI8 ;jump back<br>if more passes to d<br>o in this colour<br>LD A, (COLPLAG) ;check<br>if all colours done<br>DEC A<br>LD (COLPLAG),A ;store<br>decremented flag

```
POP HL ;fetch start of<br>
JP NZ,LAB17 ; jump back<br>
if more passes to d<br>
o for this line<br>
LD A,27 ; send codes £<br>
LD A,27 ;<br>or BSC<br>
RST 16<br>
LD A,55 ; "A"
BST 16
LD A.6 ;line feeds of
      6/72 in
RST 16
LD A,13 ;send <CR><br>
RST 16<br>
LD A,10 ;line feed. CH<br>
ANGE TO NOP NOP if p<br>
rinter does auto LF<br>
RST 16 ;cHANGE TO NOP<br>
if auto LF
POP HL
POP BC
DEC C
DRC C
JR NZ.LAB12
```
LD C, 8<br>
INC BL<br>
At the end of each colour pass the<br>
lunefeed is changed to nil, so that<br>
printers which do an automatic linefeed<br>
with a carriage return will not move the<br>
paper If your printer will not support<br>
0/216, 1 or decrements COLFLAG if the colour is finished If all the colours are done for<br>this line, the linefeed is set to 6/72m and<br>a carriage return and linefeed sent.<br>Owners of printers which send an<br>automatic linefeed should change the<br>instructions which send the l

LABI8

RD.

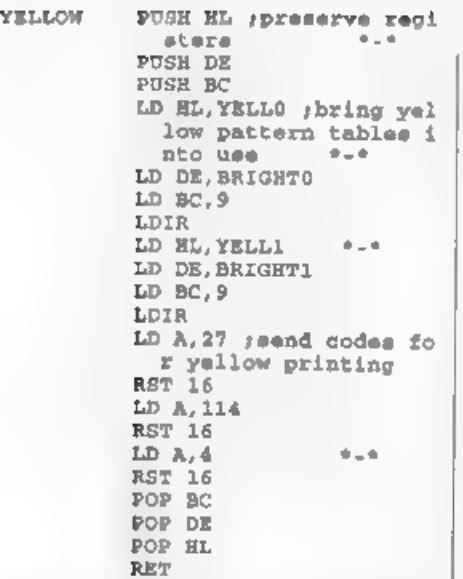

This is the YELLOW subroutine. RED,<br>BLUE and BLACK must be written too.<br>They are exactly the same, except that<br>you must change the label to the<br>appropriate colour name, change the<br>table names and the number which<br>selects t subroutine out three more times, using the names and values given below:-

RED , REDO, RED1, 1 BLUE, BLUEO, BLUE1, 2

BLACK, BLAKO, BLAK1, 0

After the subroutines come the eight

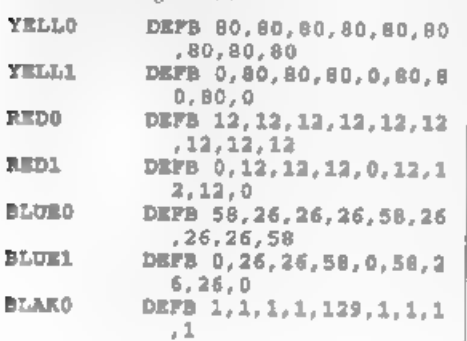

# BLAKL DEFB 1,1,1,1,1,1,1,1,1

# Change BRIGHTO and BRIGHT1

BRIGHTO DEFS 9<br>BRIGHT1 DEFS 9

This is because the shading tables to be used for a particular colour are copied to these locations when needed, so no permanent tables are now stored there. Finally, our new variable:-

COLPLAG DEFS 1<br>is inserted between NUMSTORE and END.<br>This is the variable which counts the<br>number of the colour we are doing. If it<br>holds 4, yellow is printed, 3 means red, 2<br>means blue and 1 means black. When it<br>reaches

it to that address, RANDOMIZE USR

50000 will print your colour dump.<br>Remember that colour dumps take much<br>longer than monochrome ones to print. A<br>pale one, with only one pass per colour<br>will take four times as long as a<br>monochrome. Three passes per colour

BLAKO DEFB 1,1,1,1,131,1,1,1,1

I will leave you to work out how to make similar changes to other colours.

Finally, some useful POKEs:.

50054 holds the number of passes per colour - POKE with 1 for draft, 3 or more for final copies.

50064 holds the ESC "\*" graphics mode. Changing that can give dumps in different sizes and proportions.

50178 holds the number of 216m<br>linefeed used between colour passes.<br>Ideally it should be 0, but some printers<br>do not allow 0/216. Consult your printer<br>handbook and POKE with 1 if this is the<br>smallest hinefeed you can do.<br>

blind appearance. It is caused by the printer and software both producing a linefeed So there you have it  $\cdot$  two screen dumps which recognize and print all the colours in the Spectrum screen, in black, or in colour, dep

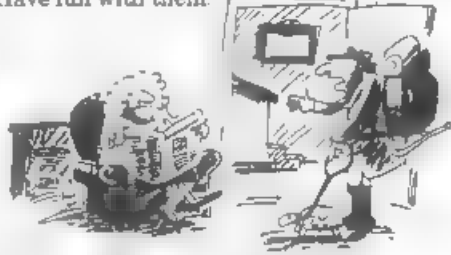

"I If see you in three months derling - I m going to take the larcouse for a whik around the hinch

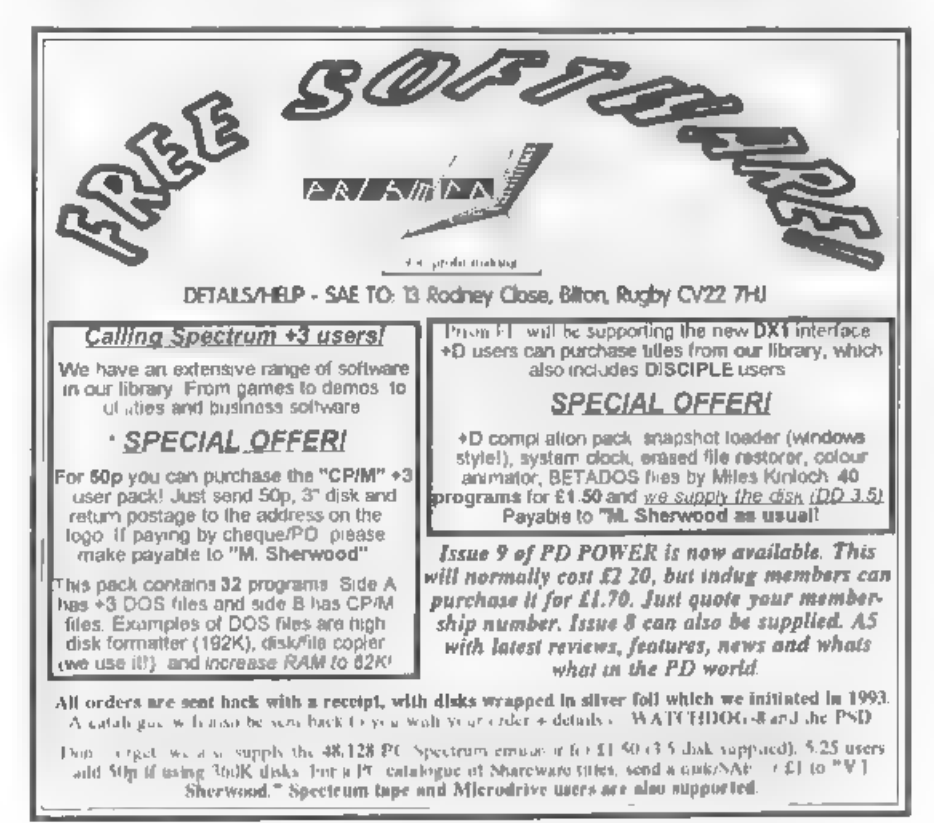

# The definitive database for the SAM Coupe ... is the *personal filing system*

from the keyboard of Jack Gibbons (author of the best Banking programs in the world!)

1000's of uses - can store anything - change it - sort - search extract - vory easy to use - on screen<br>help - scrolling summary displays with zoom, plus page up/page down, home/end, locate record -<br>four print formsts, summ

Send £19.95 (inclusive of p&p) specifying SAMDOS(512K) or MasterDOS/MasterBASIC

# Warning ... not having a *personal banking system* can seriously damage your health!

# If your finances are driving you mad, then we may have the answer to your problems. Over the last 13 years, the PBS has cured thousands of cases, resulting in very satisfied and sane clients.

Keep track of your finances, spanning all Bank, Building Society and Credit Card accounts -<br>avoid expensive ovariant letters and bounced cheque charges - automatic posting of standing<br>orders & direct debits for any freque

**Prices (SAM Coupe/Elite all models)** PBS  $\cdot$  £19-95, PBS Budget module  $\cdot$  £9-95, PBS<br>Final Accounts (POA). Versions are available for other computers eg BBC, CPC, QL, PC.<br>PBS I for the Spectrum (all models) on causett

Hilton Computer Services Ltd. 3 suffolk Drive, Guildford, Surrey, GU4 7FD Or phone 0483 578983 and pay on receipt of order, ("requires MasterDOS/MasterDASIC) Buy with confidence - over 12 years in business, other products available - send SAE for details,

# **MACHINE CODE**

I can see from my postbag that people are a bit confused about how you put negative numbers on the FPC stack, using either STK5BYT to stack the parameters of a number held in memory as a string, followed by RST 40 and VAL, or using the DEC FPC subroutine I gave in M/C Without The Tears part 19. You cannot simply use a string like

'-2.5', stack it in the ordinary way and hope that VAL or DEC.FPC will work out that this is a negative number. You will generate an FPC error, because, unlike the Basic VAL command, both the FPC VAL routine and DEC FPC expect. all the characters in the string to be

either a digit or a decimal point, and<br>they will be bemused by  $\leq$ <br>What you must do is check the first<br>character of the number yourself, and if<br>it is  $\leq$ , call a STKNEG routine if not,<br>call a STKPOS routine. You can, now we will assume that it either starts with " or is a number. Let us assume that somewhere in the listing is:-

nom DEFM "-2.5" ENDNUM EQU \$

```
To stack it, we have<br>
LD A, (NUM)<br>
cP "-" ;is it negative?<br>
JR NZ,POSIT ;jump if not<br>
CALL STKNEG ;stack neg<br>
JR CARRYON<br>
JR CARRYON<br>
jump past the stack positive<br>
jroutine POSIT
```
A Follow-up By:- Carol Brooksbank.

CALL STKPOS *jatack* pos<br>CARRYON ... the rest of program

STKPOS will be a subroutine which stacks the number exactly as I showed you in "M/C.." parts 18-19, but STKNEG must go like this:-

(using STKSBYT and VAL)<br>STKNEG LD DE,NUM+1<br>;the first character of NUM is i"-", so we move past it LD BC. ENDNUM-NUM-1 %)<br>because we missed out the first<br>character the string is 1 byte<br>chorter<br>LD A,255 (Sam 0)<br>CALL STK5BYT<br>stack the string parameters<br>LST 40<br>pers vAL<br>stack the positive number<br>pers NEGATE<br>pake the number negative<br>core DEFB N (Using DEC.FPC) Our number will be stored as -NUM DEFM "-2.5" DEFB 13 The subroutine goes:- STRNEG LD HL,NUM+1;miss out " CALL DEC.FPC<br>;stack the positive number<br>RST 40<br>;make the number negative DEFB ENDCAL<br>RET<br>RET

1 gave the literals for NEGATE in the SpectrunvSam literals list in part 17. 1 hope this clears up everyone's difficulties

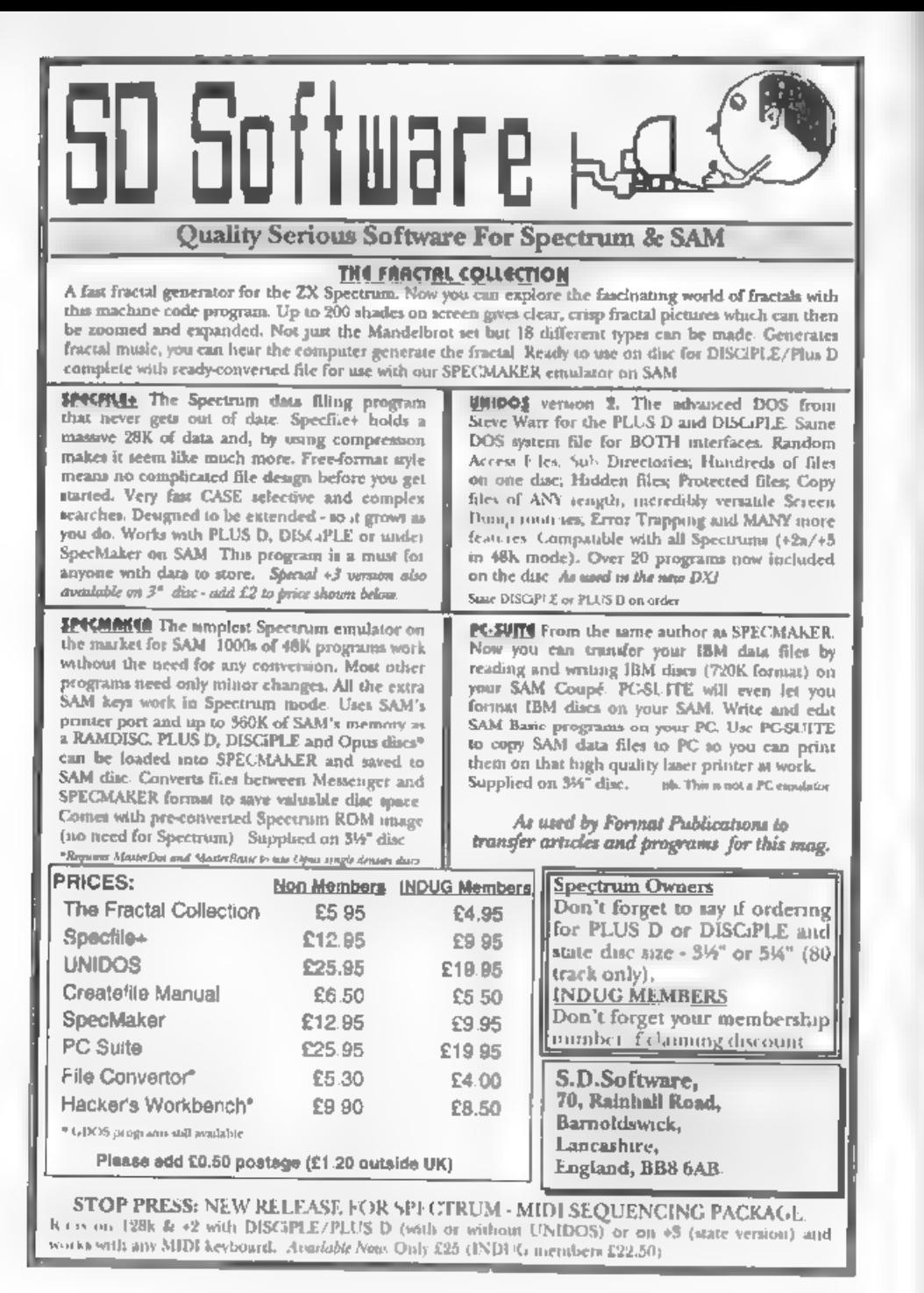

# Uni-Dos Corner

### A Special Edition By:- Steve Warr, The Author Of Uni-DOS.

Now and again I get a piece of mail<br>from one of the Uni-DOS users around<br>the world, but I was flabbergasted when<br>I received 3 fan-letters IN ONE WEEK,<br>requesting information about the<br>Uni-DOS command codes - they were<br>even considering it takes some perserverance

to actually get my correct address (even<br> **FORMAT** geta forwarded), the chances<br>
are that hordes of other people are<br>
desperately awaiting this vital<br>
information to brighten their humdrum<br>
hves. Well maybe<sup>1</sup><br>
Anyway for

programmer put the correct routine.<br>The most recent versions of  $G(*)DOS$ <br>have 21 CC's in total. Great says you, the<br>world will truly be a happiar place, can I<br>go home yet? No the lecture hasn't<br>finished yet says I - the pro

LD IX,<Pointer to some data> RST 8 DEFB <CC number>

If it all went horribly wrong and the CC failed to finish for some reason, the DOS will return with the carry flag set and with the A register holding the error number. So for example, if you were really neanderthal enoug

for 'Check disc in drive you dumb ape'<br>The other error codes can be found in the<br>Uni-DOS manual for the rest of us who<br>chimbed out of the trees and then<br>chopped them all down to make paper.<br>Those of you still awake will no

PROGN: DEFB <program no.> or <s tream type> CHAN: DEFB <channel no.> DEVICE: DEFB <"D" or "P"> TYPE: DEFB <filetype> NAME: DEFS 10 ;10 byte filenam ° DATA(1):DEFS 1 19 byte general data area DATA(2):DEFS 1  $\begin{array}{ccc} & & & & & & \ & & & & & \ & & & & \text{DATE} \\ \text{DATA}(9): \text{DEFS} & 1 & & & \end{array}$ 

Total = 24 bytss. (For experienced<br>users of  $G(+)DOS$  CC's:- Uni-DOS<br>performs HXFERs automatically for its<br>extra CC's so don't do one yourself. For<br>the rest of us, this sentence is complete<br>anorack-speak and should be treat

containing any "/"s and padded with spaces to fill all 10 bytes.<br>2) A pointer to a longer name which may contain sub-directory names. The actual string of characters must be stored elsewhere in Spectrum memory. Only the first 5 bytos of the NAME field are actually used in this case:-

NAME: DEFB "/" (add 128 to this<br>if the FIRST character of t<br>he string is also a "/"). T<br>his gives #2F or #AF. DEFW <string address> DEFW <string length>

The string must not contain any control characters (including newlines)<br>and padding with spaces is not required.<br>This second filename style can be used<br>even if the string is just a simple name<br>and doesn't contain any sub-directory<br>names - the first style for compatibility with G(+)DOS programs.

 $GOWERNMENJ HUMOUR WARMG$ <br>Humour reserves have been depicted and the rest of this article has been judged to be entirely factual, rated NOR<br>and good rest-line Pleater take care to usual, rated NOR an old chemic hymour laters

The settings for the DATA field are<br>specific to each CC. The following<br>summary of which fields should be set<br>before each call should be read in<br>conjunction with the equivalent Basic<br>command syntax (found in the Uni-DOS<br>ma it isn't actually needed by the CC.<br>CAT - CC.67

DRIVE: DEFB 1,2 or \*\*\*<br>CHAN: DEFB coutput channel no.<br>
> (2=screen, 3=printer)<br>
DEVICE: DEFB "|" / <no. of colum<br>
na> or 255 for full catalog<br>
ue.<br>
NAME: DEFB 10 ;Set to \*\*\* to 1<br>
ist all files.<br>
DATA(2):DEFB 255, or 195 (

MOVE files - CC.83 (2 Dstreams required) Move files, move streams and ERASE TO.. all require two filename

fields. For these CC's, a second Dstream must immediately be placed after the first (ie. IX points to a 48 byte data).

```
DRIVE1: DEFB 1,2,"*"<br>DEVICE1:DEFB "D"<br>NAME1: DEFS 10<br>DRIVE2: DEFB "D" or 255 for no p<br>DEVICE2:DEFB "D" or 255 for no p
              rompts
NAME2: DEFS 10 ;Set to "*" if f iles are not to be renamed.
```
Another bug means that 'MOVE OVER' (and 'SAVE OVER') cannot be done by a CC. The only way round this would be a Uni-DOS patch.

### MOVE streams - CC.82 (2 Dstreams required)

DRIVE1: DEFB 1,2,"\*" CHAN1: DEFB 0-15 or 0255 JIf 25<br>5 then the stream is a name<br>d file and the NAME field m<br>ust be set.<br>(NAME1: DEFS 10] JThis field req<br>uired when CHAN1 = 255.<br>(DRIVE2:DEFB 1,2,"\*") /8et this<br>if prompte are required.<br>CHAN2: D  $CEMN2 = 255.$ <br>ERASE -  $CC.65$ 

DRIVE: DEFB 1,2,"\*"<br>DEVICE.DEFB "D" or 195 (C3 hex)<br>to prevent an error if no *f*<br>iles found.<br>NAME: DEFS 10

### . RENAME -CC.81

(2 Dstreams required)

DRIVE1: DEFB 1,2, = \* \*<br>NAME1: DEFS 10<br>NAME2: DEFS 10

# SAVE - CC.75

All variations require -

DRIVE: DEFB 1,2,3,4,7,8 or 11<br>
NAME: DEFB 10<br>
NAME: 10 DEFB (11e length LSB><br>
DATA(2):DEFB <dile length LSB><br>
DATA(4):DEFB <data address LSB><br>
DATA(4):DEFB <data address LSB>

# $DATA(5)$ :DEPB  $\leftarrow$  <sup>M</sup>  $\leftarrow$  MSB>

By filetype, the additional fields that must be set are:-

```
BASIC DATA(1): DEFB 0 DATA(6): DEFB <program length minus variables LSB> DATA(7):DEFB eprogram length minus variables MSB> DATA(8):DEFB <auto-run line no. LSB> or 255 DATA(9):DEFB <auto-run line no. MSB> or 255
```
Usually: <data address> = (PROG) <file length> = (E\_LINE)-(PROG)-1  $clength$  w/o vars> = (VARS)- $(PROG)$ Where: PROG=23635 (5C53 hex) E\_LINE=23641 (5059 hex) VARS=23627 (5C4B hex)

# $2/NUMBER ARRAY$ <br> $DATA(1)$ : DEFB 1

# $\frac{1}{\text{DATA}(1)}$ : DEFB 2

If you really want to save arrays then look at the tape load and save routines - DATA(1) to (9) should be set up in the aame way as the 9 byte tape header.

 $\frac{4) \text{ CODE}}{ \text{DATA}(1): \text{DEFB 3}}$ <br>
DATA(6): DEFB 255<br>
DATA(7): DEFB 255<br>
DATA(8): DEFB <auto-run address<br>
LSB> or 255<br>
DATA(9): DEFB <auto-run address M<br>
(9):DEFB <auto-run address M<br>
SB> or 255

# T.SCREEN\$

Usually <file length> would be set to 16384 (4000hex) and the <data length> to 6912 for a screen picture, plus:

```
DATA(1): DEFB 3 DATA(6): DEFB 255 DATA(7): DEFB 255 DATA(8): DEFB 255 DATA(9): DEFB 255
```
# 8) SPECIAL

Set the other DATA bytes as you want.

LEXECUTE

No extra fields required. Usually <data length>=510

# LOAD/VERIFY/MERGE CC.'9 12,73,74

```
All variations require -<br>
DRIVE: DEFB 1,2, "*"<br>
(PROGNO:DEFB 1-80] ;Required if<br>
DEVICE-"P"<br>
DEVICE-"P"<br>
(TYPE: DEFB "D" or "P"<br>
(REQUIRE "Required if<br>
(RAME: DEFB 10) ;Required if<br>
DEVICE-"D"<br>
Note that the LOAD p"<pathna
```

```
1) BASIC<br>
DATA(1): DEFB 0<br>
DATA(3): DEFB 255<br>
DATA(3): DEFB 255<br>
DATA(4): DEFB 255<br>
DATA(5): DEFB 255<br>
DATA(6): DEFB 255<br>
DATA(7): DEFB 255 or <auto-run 1<br>
the override ESB><br>
DATA(9): DEFB 255 or <auto-run 1
```
 $2$ ). NUMBER ARRAY<br>DATA(1) :DEFB 1.<br>DATA(6):DEFB <variable letter>

# 3, STRING ARRAY<br>DATA(1):DEFB 2<br>DATA(6):DEFB <variable letter>

```
4) CODE and 7) SCREENS<br>
DATA(2):DEFB #FF or <file length<br>
override LSB><br>
DATA(3):DEFB #FF or <file length<br>
\begin{array}{c} \texttt{Override} \text{ MSB} > \texttt{DATA}(4): \texttt{DEFB} \text{ AFF or } \texttt{cdate} \text{ addree} \end{array}<br>
DATA(4):DEFB #FF or <data addres<br>
\begin{array}{c} \texttt
```
DATA(5):DEFB #FF or <data addres<br>
8 override MSB><br>
DATA(6):DEFB #FF<br>
DATA(7):DEFB #FF<br>
DATA(8):DEFB #FF or <auto-run ad<br>
dress override LSB><br>
DATA(9):DEFB #FF or <auto-run ad<br>
dress override MSB>

5) 48k SNAP - No further parameters.<br>9) 128k SNAP 11 EXECUTE 13) CREATE

# **OPEN** channel - CC.76

If the CC completes successfully then<br>
LD IX,(23633) will set IX as a pointer to<br>
the stream data area. I haven't included<br>
the stream data structure but if there is<br>
interest may do a<br>
follow-up article.<br>
DRIVE: DEFB 1.2

DATA(4):DEFB <default file byte><br>POINT - CC.77

DRIVE: DEFB 1,2,"\*" ; (must alwa<br>
Ys be valid)<br>
CHAN: DEFB 0-15<br>
DATA(1):DEFB <position LSB><br>
DATA(2):DEFB <position MID><br>
DATA(3):DEFB <position MSB>

 $OUT \cdot CC.78$ <br>(Flush stream data) DRIVE: DEFB 1,2, "\*"

CHAN: DEFB 0-15 or 255 for all random channels

### CLOSE - CC.79

```
DRIVE: DEFB 1,2, ***<br>CHAN: DEFB 0-15 or 255 for all<br>channels
```
### CLEAR # - CC.80

DRIVE: DEFB 1,2,"\*"

# IN--CC.84 (Change dise/directory)

DRIVE: DEFB 1,2,  $n + n$ <br>NAME: DEFS 10 or 1st byte = 255 to change drive only

Well that's the lot. There are 15<br>command codes listed rather than 13<br>because CAT and ERASE were also<br>GDOS CC's, but their Uni-DOS<br>versions are slightly different. If<br>anyone's interested, there is scope for a<br>follow-up ar

Finally, how to load that screen<br>picture.-<br>CRG 60000<br>LOAD: LD 1X, DSTREAM<br>RST 8 DEFB 72 LD HL,10072 ;Set HL' to 10 072 before ret to Basic EXX LD BC,0 ;BC = return value RET NC LD C,A RET<br>NAME: DEFB DEFW FILENAME, 11 DEFB 0,0,0,0,0 DATA: DEFB 3 DEFW 6912,16384,65535,65 535<br>
FILENAME: DEFB "/scrns/pic1"<br>
This loads a picture named 'pic1' from<br>
a directory called 'scrns'. Compile this<br>
and call it with -<br>
LET error=USR 60000<br>
The value returned in the variable<br>
'error' will be zero if it w , 7

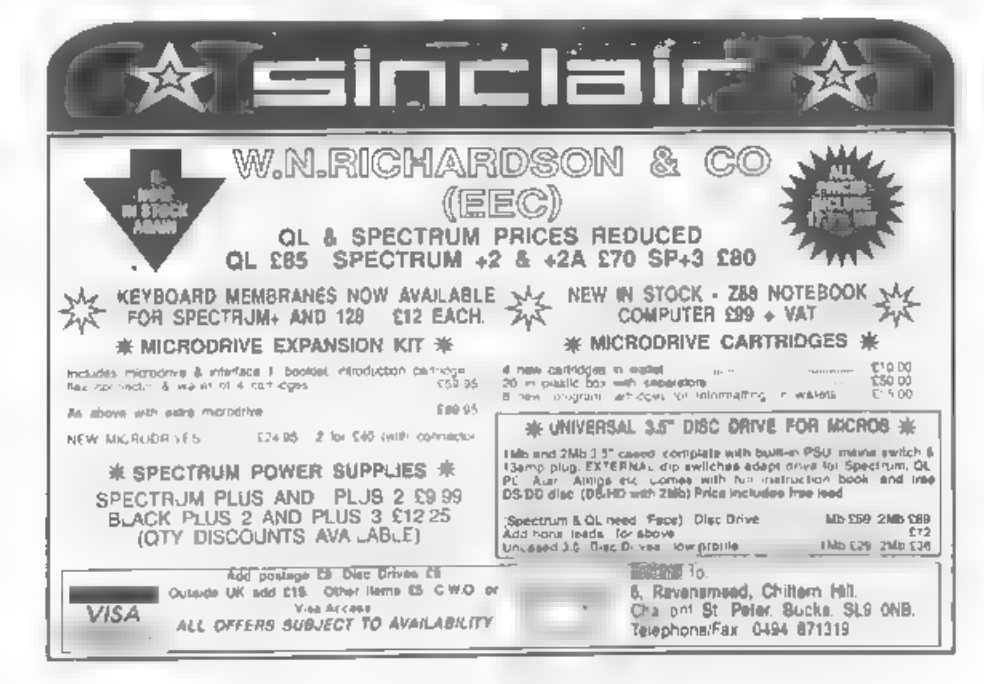

# **Ext**<br> **Coast**<br> **Coast**<br> **Computers**<br> **Computers**<br> **Computers**<br> **Computers**<br> **Computers**<br> **Computers**<br> **Computers**<br> **Computers**<br> **Computers**<br> **Computers**<br> **Computers**<br> **Computers**<br> **Computers**<br> **COMPUTER**<br> **CODE**<br> **CODE**<br>

Mail Order Division, '/, Format Publications, 34, Bourton Road, Gloucester, GL4 OLE. England.

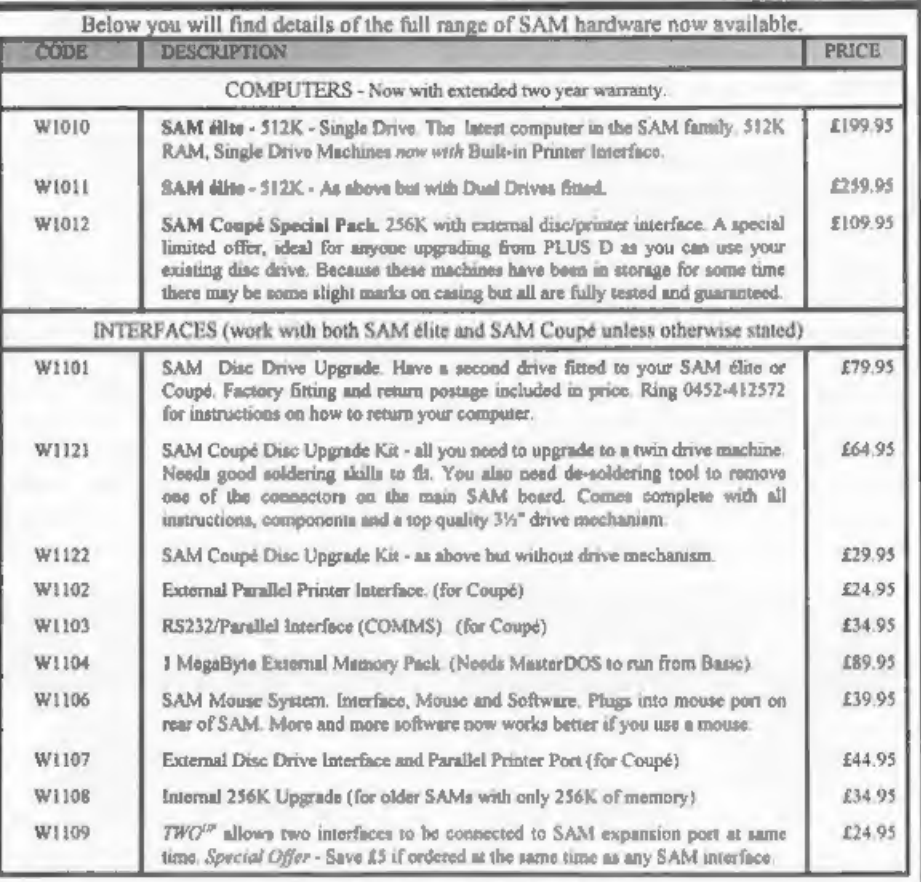

Prices valid until 1st Feb 1995. E.& O.E.

Ordering: Write your order clearly on a reasonable sized piece of paper, state your name, address and phone number and quote your INDUG number is you are a member). Payment: Cheques and UK Postal Orders, ahould be made pay

**EUSINESS AS USUAL**<br>The problems at Blue Alpha, caused by Mark's illness, have caused slight delays but we<br>are doing our very best to ensure that these do not affect our customers unduly. Alternative<br>arrangement have been

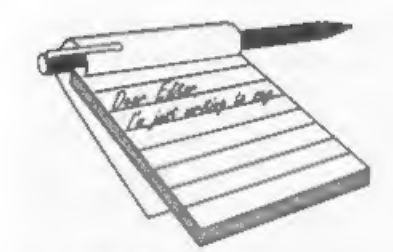

Dear Editor,<br>
Having been an associate member<br>
since the demise of Y.S. and recently<br>
joined as a full member I wonder if it is<br>
not possible to duplicate the programs<br>
which are in the magazine for both us<br>
Specty owners

gave up on that one.

Otherwise I have no complaints a very interesting mag. .

# Yours Sincerely, J-A.Sharvell.

Most Spectrum programs will run on SAM with very little alteration although, obviously the reverse is not always true. However, typing in programs and experimenting with them is the best way<br>I've found to learn programming. It may<br>at times be frustrating, it may even force<br>you to give up once in a while, but<br>eventually you will see the light.<br>As to producing a regular di

## Dear Editor,

A fow weeks ago, I sent away a cheque for a copy of the Sam Technical Manual.

# **YOUR**

This morning, I received a letter from

you saying my order could not be<br>processed as I had failed to include my<br>membership number.<br>Unfortunately, I don't have a<br>membership number as I'm not a<br>subscriber to FORMAT. Yet. Please find<br>enclosed a cheque for one year could write such an article.<br>Yours Sincerely, Andrew Birkett.<br>We would always welcome an article

on comms Andrew. We have printed several in the past but they did not seem to spark much interest. The current lack of a modem for SAM (and more importantly the software to go with it) is 'a problem that may be overcome if there was a just little more interest in the subject. Ed.

Dear Editor,<br>
Only a little dilemma.... if one spots a<br>
minor error in a prog in FORMAT, and<br>
if one is quite convinced that any reader<br>
entering the prog will most certainly also<br>
spot it without a moments delay - so knowledgeable are your readers - should one write and publicize the lapse? You see, if some of us have not yet had the opportunity to type in the listing, it would save them a little trouble to know about the error beforehand.

On the other hand one does not want

to be thought to be carping, or to be big<br>headed, or pushy.<br>What was it ? You're sure? Well, it was<br>only a small error, for goodness sake.<br>O.K. September issue, p.11 - 'Lissajous' -<br>re-locate line "160 NEXT F", making it<br>l

Redfern! Nice little prog, John. Congrats on a jolly good SAM/Spec

mag - I wish I understood more of it.<br>Yours Sincerely, John Saunders,<br>I'm always glad when someone spots<br>an error and writes in before I get<br>bombarded with phone calls from<br>frustrated readers, Thanks John, you<br>aaved me som

**Dear Editor,**<br>
Thank you for the current (September)<br> **FORMAT**. The 'RUBOUT' block delete<br>
program presented by John Littler (p31)<br>
was excellent! Why? Because of the<br>
instructive REMs and reference to Logan<br>
& O'Hara I c

Yours Sincerely, Roy Burford.

Many thanks Roy. Glad you liked the prog. Ed.

# Dear Editor,

Has anyone had ANY experience with connecting robots (especially motors) up to the SAM. I would like to start and any information on ports, interfaces and

programs to run them would be very<br>much appreciated. One thing that would<br>be most useful is if you could turn the<br>expansion port into a BBC User Port as<br>everything is based on this. If anyone<br>has any information please con

# Dear Editor,

Just received latest edition FORMAT and have a query on Mr Henn's article "BJ10 Dumping". I have star \$J48 Bubble jet printer, which I believe is virtually the identical to the BJ10.

I typed in the 1024 Byte listing and tried it out and all I got was a blank pagel!

Does Mr Henn know if the BJ10 has any different ESC codes which may account for this? It could possibly only need a couple of different values to work. Also could you send me some information on the DTP pack from PCG. I have read the review on the DTP program from Steves Software and would like to have some sort of comparison before deciding which one to

buy.<br>Many thanks for a fine magazine,<br>Yours Sincerely, J.W.Canfield.

Most people with a printer only have access to the manual for that printer so I

doubt that anyone could help without a copy of your printers control codes.<br>As to your extra note on Eurocheques.<br>British banks are funny on them these days. I know both Revelation and West<br>Coast il no longer accept them. However, for the moment anyway, we still can, And will pass order on. Ed.

# Dear Editor,

Reference this month's 'The Editor

Speaks' - the enclosed is the only £20 note I have to hand. If my answer is correct then I hope the prize is more than £20, or I shall have lost money!

More seriously, I was interested in your scheme to republish Spectrum books. In those cases where you cannot secure the rights, an alternative would be to run some sort of lending library with a suitable safeguard, such as a deposit, to avoid rogues,

In case anything were to come of such a scheme, I attach a list of my Spectrum books, which I should be happy to contribute to the stock of such a library. I would rather do this, and thus make them available to all your readers, rather than to sell them to an individual.

# Yours Sincerely, Alan D.Cox.

Running a postal lending library would be a very difficult (and, I would suggest, costly) undertaking. However, most local libraries can obtain specialist books for readers if they want them. Your books could be sold through the Small Ads section, or better still brought along to that next Gloucester show.

We have now chosen the first two books for republishing under the FORMAT logo. Next month we will give full details of how much and when they will be available. Ed.

Dear Editor,<br>
'Bout time I dropped you a line for<br>
more than one reason. Firstly, I should<br>
thank you more profusely for your help<br>
in getting my DISCiPLE back to work<br>
after I had blown it up not so long ago.<br>
Turned out

TV there. It still works OK but weighs a ton and lacks the facilities of present-day

sets. Thirdly, I note that Ray Bray has a dearth of queries on his plate on the one hand, and on the other hand I am still unable to use my mouse on Art Studio! How many years have I been asking for<br>an explanation as to why that should be?<br>I think I might ask the Oracle (Dick (Oh<br>Lord what's his surname)) if he is<br>prepared to have a go at my lot. He'll<br>need a steel hat, as it wil

Finally, any oddities about this printing is because my Taxan has gone on the blink and I am using my wife's 1Q100, Have made up a Tasword 3 disc to handle the different printer commands. Good luck for the 22nd, and I look

forward to reading all about it in the<br>next FORMAT.<br>Yours Sincerely, Jack Law.<br>I think I've replied to a letter about the

mouse business before, but just in case,

here goes.<br>
With the DISCiPLE version of the<br>
Kempston mouse software, will work.<br>
However, there never was a disc<br>
compatible version of the AMX which I<br>
think is what Art Studio was designed<br>
for. As you know, Datel sell

in question. Ed.

Dear Editor,<br>I bought the interface and cable for my Citizen 120D+ and now I cannot do

screen dumps of pictures or graphics<br>from art discs.<br>I had to move into a transit house to<br>allow structural faults in my home to be<br>remedied and lost my ROM 2 disc which<br>had I believe a dump drive on it.<br>Is it possible to

A fresh copy of the SAMDOS disc is available from Revelation at £4.95 including UK p&p. However, there are much better dump routines within MasterDOS, so, if you don't already use that, it is well worth the money. Ed,

Dear Editor,<br>Thank you for passing on Mr Ingram's letter from New Zealand asking for

details of my genealogy database.<br>
A copy was sent to him, and I<br>
understand that it will appear in a<br>
future issue of SUNZ (Sam User New<br>
Zealand)<br>
He was kind enough to send me, in<br>
return, a copy of SUNZ, and very good

And I pass on my thanks for all the thanks. Ed.

Dear Editor,<br>As it is not possible for some of your<br>readers to get to the show, is it possible for you to publish a list of the exhibitors

and their produces so that we not only<br>see what we missed, but are able to avail<br>ourselves of these products.<br>I looked at the location but there are<br>probably a lot like myself who do drive,<br>but being disabled need to avoid

you a prize I'm sorry to say.

'Anyway, last months issue gave an almost complete list of the exhibitors and products will get a mention in FORMAT so keep reading, Ed.

### Dear Editor,

I have just been checking through my **FORMATs**, which go back to the free<br>one I received with my DISCiPLE<br>Interface in Saudi Arabia in 1987, but<br>alss, I appear to be missing one issue!<br>Hence the enclosed order.<br>You know B

work it out using some Basic on the Spectrum!

Seeing as I am unemployed at the moment, and at 62 years of age I have<br>gone back to college! I have little time to<br>spare so I am trying to get my Spectrum<br>stuff in some sort of order so I can go to<br>what I want when I want

Dear Editor,<br>Sorry if this letter seems a bit<br>disjointed, but it's been quite a long time<br>since I last wrote, so I've got several<br>points to make:-

1. The SAM. When will West Coast realise that for £199.95 with one drive, 512K and no bundled software, it's just too expensive? OK, I understand that West Coast is a small company and therefore less able to cut costs to the same extent as the likes of Commodore and Atari, but surely they realise that if the man in the street is offered a choice between a SAM Elite and an Amiga 600 (both costing £199.95), he's going to choose the Amiga - the one with the free games and utilities pack, most software support, the best graphics, the news-stand magazines, the TV

coverage....? 'The integral printer port and the slight price reduction for a twin-drive machine are a step in the right direction, but if it wants to sell in any significant numbers, it needs at least a £20 price reduction and bundled software (perhaps West Coast could buy up Enigma Variations' old stock?). You may argue that the SAM is the most programmable machine on the market, but in 1994 no-one is going to realistically buy a computer just for that - my point is proven by the fact that all SAM owners seem to have either upgraded from a Spectrum or picked<br>their computer up from Menzies for £20.<br>Don't get me wrong, the SAM is a great<br>computer - it's just too expensive.<br>2. **FORMAT**. Since my first issue<br>(September'91), you've improved<br>immea

area that you haven't yet tapped into... interviews. I'm sure that there's a lot of people out there who would like to know<br>what Alan Miles and Bruce Gordon, or<br>Uncle Clive or Matthew Smith, or Simon<br>Brattel, are up to now - or for that<br>matter what Weat Coast are up to full<br>stop! (Are they real people? Wh to hide? Do they realize that their company has the same initials as a toilet? (titer titer , Jenny) Why did they

choose such a singularly unattractive logo? Are they aware of anything that goes on in the SAM community outside of Ponterdawe?) Sorry guys, no offence

meant. T'm not necessarily thinking of the straight question-answer-question answer format - perhaps something along the lines of those features that the late, great Crash used to do on the likes of Denton Designs and Melbourne House? 5. Those readers frustrated by the SAM's graphics. may be interested to

know that an old Sinclair User cover-tape (Megatape 27, from issue 99, May 1990 to be precise) contains two remarkable new graphic modes written by Simon Godwin, one of which doubles the resolution to 512\*384 pixels, and the other allows 8.256 colours in mode 1 with no attribute restrictions. Although Sinclair User is long gone, back issues are still available if you ring Emap's back issues department on (0858) 410 510.

4. Where are they now? Lerm, the SAM Tracker Ball, the WIMP system that Mason and Thomas Daniel were working on in the summer of 1991, Turbo, Enceladus, Outlet, Ron Stirling's art package, SAM versions of F-16 Combat Fighter, Kick Off Il, Strider, Treasure Island Dizzy, Nigel Mansell's

Grand Prix....<br>
Yours Sincerely, Mark Sturdy.<br>
Phew! Bit long there Mark. Anyway,<br>
from the top.<br>
SAM is the price it is because that is<br>
what WCC are able to make it for. It is<br>
always nice to see the price come down<br>
but another off. OK, with Amiga software being so over-priced it makes sense for new owners to have some software from day one. But with SAM software being so

cheap, and with SAM's ability to run<br>Spectrum software (and most new SAM<br>users are upgrading from a Speccy) the<br>need for bundled software is not there.<br>Interviews. Mmmm, nice idea. I will<br>put it out to a couple of writern,

purchased as an alternative to the mouse<br>but, to be honest, SAMCO only sold a<br>handful when they did them so WCC<br>don't bother to advertise them now. The<br>launch of DRiVER may have scuttled the<br>other WIMP system - anyone out

may not be lost forever, but anly time<br>will tell. Ed.<br>Letters may be shortened or edited to<br>fit on these pages although we try to<br>edit as little as possible.

This is YOUR letters page so it is up to you to fill it with<br>interesting things. Come on, get willing, any subject even remotely<br>related to computers. Just keep things as shot as you can is not<br>clear thin as many as possib To us on 01452 380890

**SPECTRUM GOODS**<br> **FOR SALE**<br>
Spectrum PD Selections at £1.45 on C20<br>
Cassette : 5 Very Best Programs : 4 Great<br>
Games : 4 Businoss Applications : 6<br>
Programmer Unities : Over 100 uiles<br>
available individually : 65p each.

Spectrum Power Supply = £9.95 for  $+2$ , £14.95 for  $+3$ 

Definitive 48 page booklet/catalogue of the<br>best Spectrum games 1982-1988 : Over 100<br>games reviewed : Just £1.95 (Contributors<br>wanted for 2nd edition).<br>10 Assorted Spectrum Games for £12.00 : 20<br>for £20.00!! Wide Selection

'Chectah Sweet Talker : Speech Synthesis were £20,00 now only £14.95,

'Cheetah. Specdrum : Superb drum Sequencer 'was £25 now only £14.95

'Thief Adventure : £1.99. HackPack : Over 30 on-tape Poke Routines : £3.99. Spi-Droid £299. Pokerama Booklet : over 20 pages with over 100 games cheats and Pokes : £3.99, 'When Ordering Please Add 65p PAP

Plus our SPECTRE User Group and<br>Newsletter offering new Spectrum/SAM<br>contacts, Free Help & Advice, Second-hand<br>Hardware and Software Bought & Sold<br>Exclusive Club Discounts. Reviews and<br>information on Fanzines and independ

'Supporting all SPECTRUMS (48/+/+2/+3) and SAM Machines

CHIC COMPUTER CLUB (FT) P.O. Box 121, Gerrards Cross, Bucks, SL9 9JP. (0753) 884473.

# **SOFTWARE**

**SAM COUPÉ Software On 3½" Disc**<br> **PCG's DTP PACK**, The famous package including<br>
WordMaster, TypeLiner, HeadLiner. Complete on<br>
dlate for SAM. R.R.P. (237.60. SPECIAL READER'S<br>
BONUS - Now includes 2 extra fort packs wor

### SAMSPEC SOFTWARE

 $SAM + Spectrum versions on one die (8000003)$ 

FONT LIBRARY, 100 screen fonts plus support software, easy to use on either computer. Special +3 disc available (Spectrum files only). RAP £8.95 Order Code: SSD-01 Price: £5.95 MONEY MANAGER, Advanced personal budgeting

system for both machines. Spectrum version needs. 128K/+2 (not +2a or +3). RAP £15.95,

Order Code: SSD-02 Price: £9.95

### **SPECTRUM SOFTWARE**

Unless otherwas indicated there are DISCIPLE/ PLUS D<br>programs. Please state 3%" of \$%" dec (80 stack only) on order.<br>**ARTIST 2.** The best art package ever written for<br>the Spectrum. 48K and 128K versions on the same<br>disc. W

**Order Code:** SPD-01 Price: £14,95<br> **UTILITY DISC #1,** Stx of the best and most useful<br>
disc utifiles for DISCPLE or PLUS D. Added bonus<br>
program - not to be missed, RRP £9.95<br> **Order Code:** SPD-02 Price: £6.95<br> **PCG's DTP** 

Order Code: SPD-04C Price: £29.95 Price: £24.95

# HARDWARE

SPI-SAM's Printer Interface. A full feature parallel (Centronics) printer interface. Totally compatible<br>with SAM's ROM and DOS printing routines and<br>with utility programs like FLASH, Word-processors,<br>elc. Uses attandard BB

Order Code: SP!

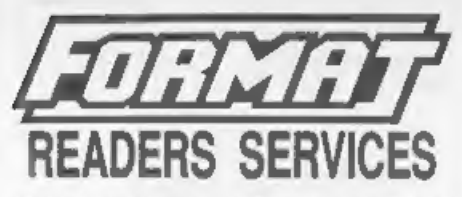

**PRINTER LEAD.** Top quality parallel printer lead (BBC standard). 2 msters long. For use with DISCIPILE, PLUS D or SAM. RRP £10.95<br> **CITCHER CODE: PPL-01**<br> **CITCHER CODE: PPL-01**<br> **PRINTER LEAD.** For  $v=3$  or  $v=2$  m. RRP

**Order Code: DUC-01** Price: £11.95<br>
(Other leads can be made to order<br>
sand details and SAE for quote)<br> **SAM COUPÉ TECHNICAL MANUAL Version 3,**<br>
The real inside info on SAM. No SAM is complete

without one, RRP £16.95<br>Order Code: STM-01 Price: £12.95

# **FORMAT BACK-ISSUES**

Volumes 1 and 2 are no longer available. Volumes 3 and 4 of FORMAT are now available only as complete volumes.<br>Order Code: FBI-V3 (Vol.3) Price: £12.00<br>Order Code: FBI-V4 (Vol.4) Price: £12.00<br>All issues, from Volume 5 Nº

are still available separately. To order just quote the Volume/issue N\*, Price; £1.50 each, (5 or more £1.25 per copy).

# EQRMATBINDERS

Hardcover binders to protect your valuable<br>magazines. Each will hold 12 copies of FORMAT<br>(or any other A5 magazines or manuals). Copies<br>held in place by wires that just spring out for easy<br>insertion or removal. Sorry, but a specific colour (although we will try). Order Code: FMB-01

Price: £4.50

**CRDERING All prices and 10% to for extra postage.**<br>
readers please add 10% to for extra postage.<br>
readers please and 10% to for extra postage.<br>
Clearly state Order Code. Product description, Question, required<br>
and Price

 $5555$ 

Price: £19.95